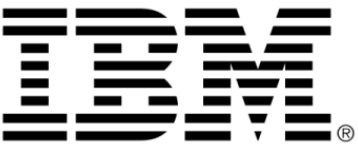

# **IBM ILOG Views V5.3**

# **Release Notes**

**June 2009**

**© Copyright International Business Machines Corporation 1987, 2009.** US Government Users Restricted Rights – Use, duplication or disclosure restricted by GSA ADP Schedule Contract with IBM Corp.

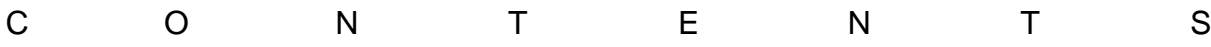

# **Contents**

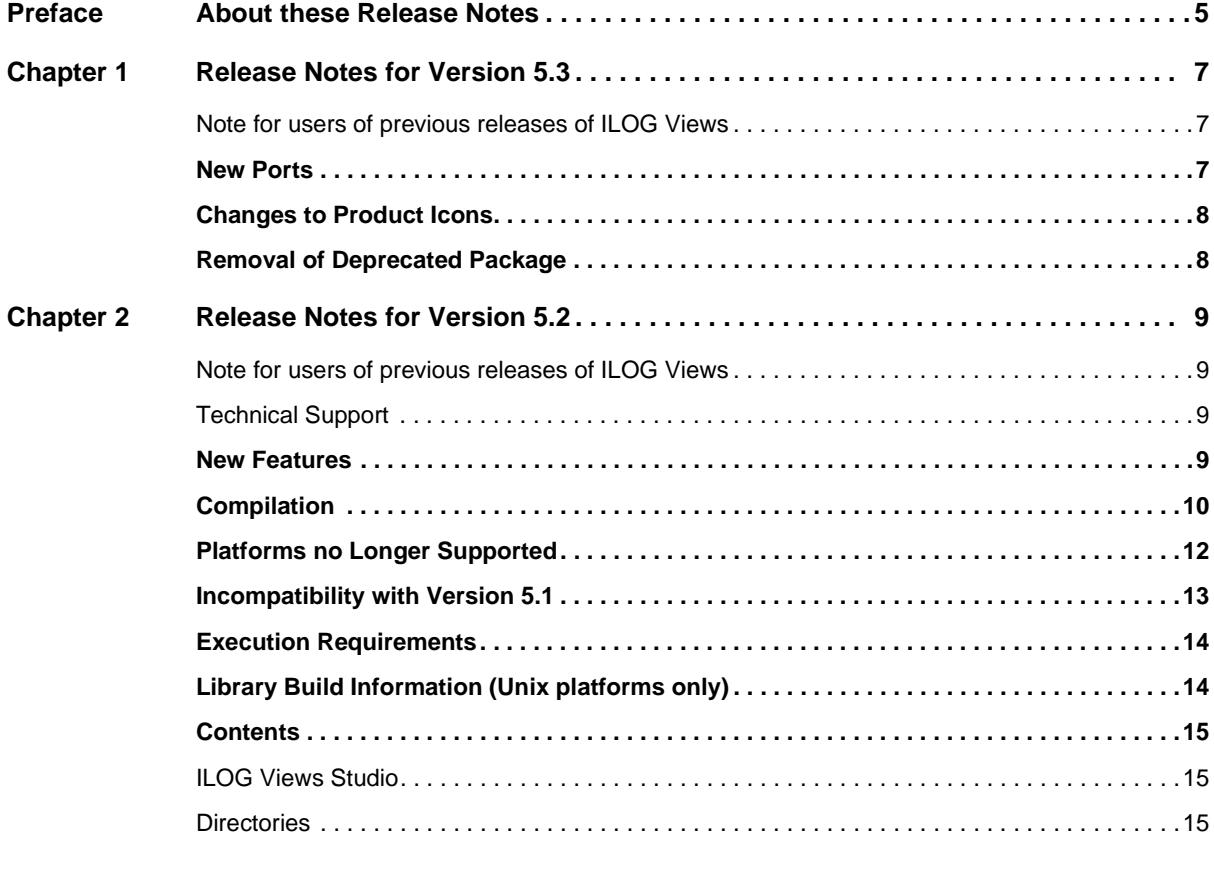

**IBM ILOG VIEWS V5.3 - RELEASE NOTES** 1

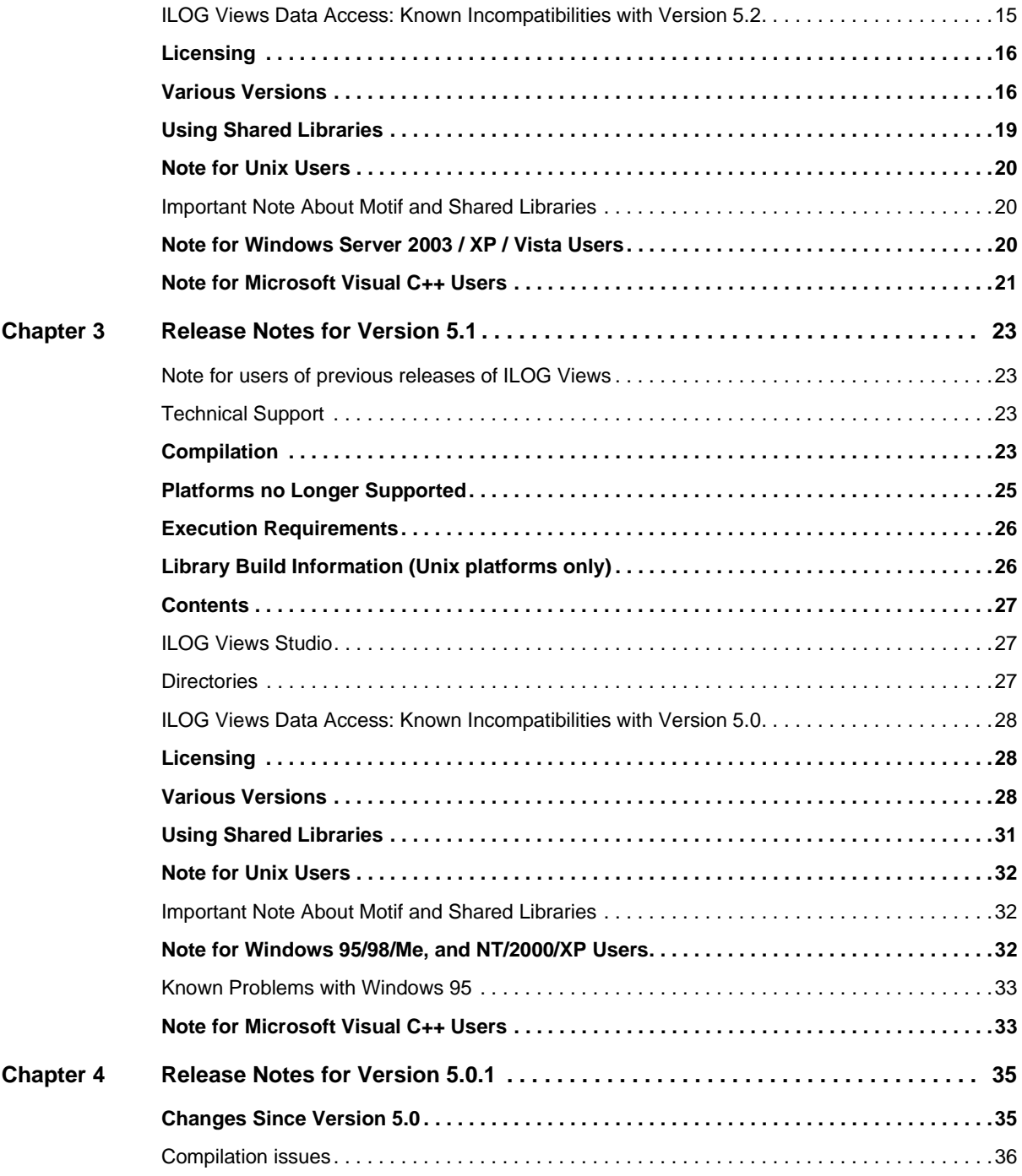

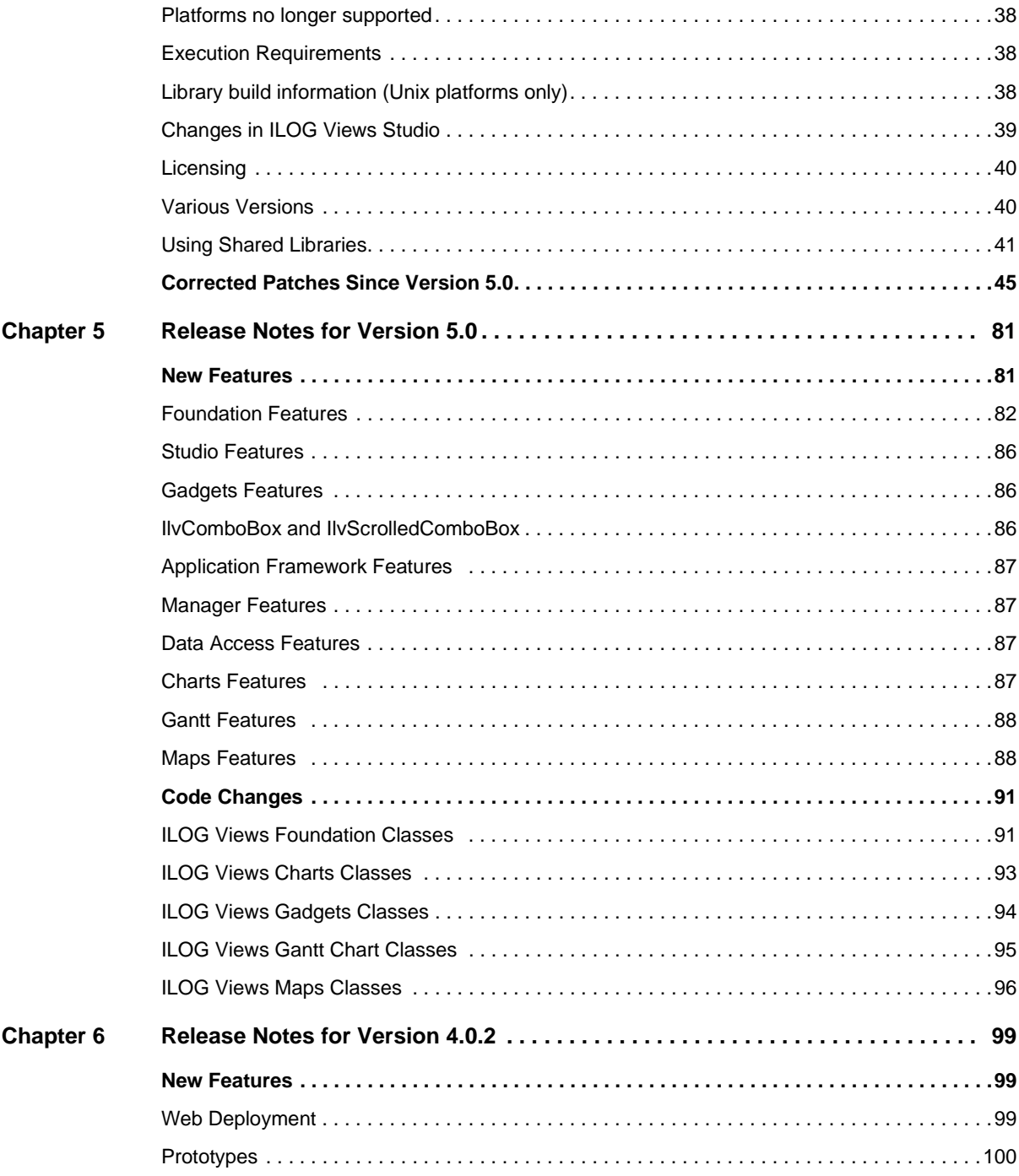

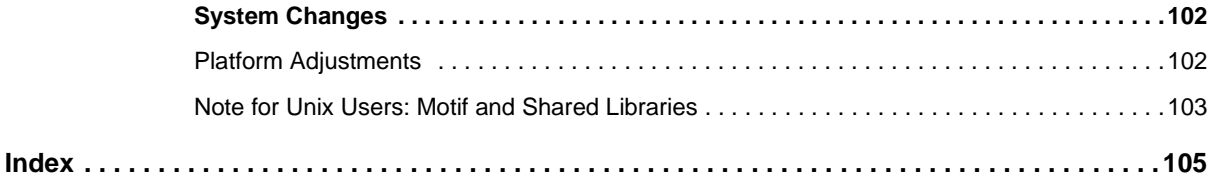

# **About these Release Notes**

<span id="page-6-0"></span>This section contains the following release notes for IBM® ILOG® Views:

- ◆ *[Release Notes for Version 5.3](#page-8-3)*
- ◆ *[Release Notes for Version 5.2](#page-10-4)*
- ◆ *[Release Notes for Version 5.1](#page-24-4)*
- ◆ *[Release Notes for Version 5.0.1](#page-36-2)*
- ◆ *[Corrected Patches Since Version 5.0](#page-46-1)*
- ◆ *[Release Notes for Version 5.0](#page-82-2)*
- ◆ *[Release Notes for Version 4.0.2](#page-100-3)*

# <span id="page-8-3"></span>**Release Notes for Version 5.3**

#### <span id="page-8-1"></span><span id="page-8-0"></span>**Note for users of previous releases of ILOG Views**

All known incompatibilities of this version of IBM® ILOG® Views with previous versions are described in the file COMPAT.TXT that you can find in the installation folder.

This can be useful if you have any problems compiling or running your old applications.

## <span id="page-8-2"></span>**New Ports**

With this version, support has been added for the following ports:

- $\blacklozenge$  ia64\_hpux11\_6.17: This port is intended to be used on the Itanium® platform running under HP UX 11.23 or higher. The compiler to be used is a  $C++$  version 6.17 in 64 bits mode.
- $\triangleq$  ia64-32 hpux11 6.17: This port is intended to be used on the Itanium platform under HP UX 11.23 or higher. The compiler to be used is a  $C_{++}$  6.17 in 32 bits mode.
- ◆ x64\_solaris10\_11: This port is intended to be used on x86-64 platforms (also called AMD 64) running under  $\text{Sun}^{\text{TM}}$  Solaris<sup>TM</sup>10 or higher. The compiler to be used is Sun Studio 11 in 64 bits mode.
- ◆ x86\_solaris10\_11: This port is intended to be used on x86 platforms running under Sun Solaris 10 or higher. The compiler to be used is Sun Studio 11 in 32 bits mode
- ◆ power64\_aix5.2\_7.0: This port is intended to be used on PowerPC platforms running under AIX 5.2. The compiler to be used is Visual Age 7.0 in 64 bit mode (option -q64) using standard  $C_{++}$  streams (-DIL\_STD)

Note that on these new ports, only IBM® Informix® and Oracle® are supported.

## <span id="page-9-0"></span>**Changes to Product Icons**

Most product icons have been changed to comply with the IBM® look-and-feel guidelines.

# <span id="page-9-1"></span>**Removal of Deprecated Package**

The Web Deployment package of IBM® ILOG® Views Component Suite is deprecated and has been removed in this release.

# <span id="page-10-4"></span>**Release Notes for Version 5.2**

#### <span id="page-10-1"></span><span id="page-10-0"></span>**Note for users of previous releases of ILOG Views**

All known incompatibilities of this version of ILOG Views with previous versions are described in the file COMPAT.TXT that you can find in the same directory as this README file.

Please read it if you have any problems compiling or running your old applications.

#### <span id="page-10-2"></span>**Technical Support**

If you have problems using the ILOG Views libraries and if the documentation set does not help you fix your problem, please send a bug report to the ILOG support team, using the template provided in the file BUGREPORT, or bugreprt.txt if you are using a Windows platform.

## <span id="page-10-3"></span>**New Features**

- ◆ Support of S57 map format
	- ILOG Views Maps now supports the S57 nautical maps format, a standard published by the International Hydrographic Organization (IHO).
- ◆ Support semi-transparent PNGs
	- PNG images containing semi-tranparent pixel are now supported.
- ◆ Easier interactions with Spline objects
	- New interactors have been added to permit easier creation and interactions with spline objects.
- ◆ New filter effects to simulate different levels of transparency on graphics objects
- ◆ Ctrl Mouse wheel support for zoom in/out in Studio
- ◆ Mouse wheel support for up/down movement in spinbox
- ◆ Ctrl-Tab key can be used for Tab-pane rotation
- ◆ Generalized use of the ESC key for interrupting object creation interactors
- ◆ GUI restructuring for Studio. New icons and dialog boxes
- ◆ Better support of Windows Vista with Aero L&F
	- Windows Vista has new visual effects and look and feel elements that are now supported with ILOG Views.
- ◆ New samples and documentation for printing
- ◆ Support of Oracle 10 and Oracle 11 in DataAccess
- ◆ Support of DB2 9.5 in Data Access
- ◆ Support of OLE DB in DataAccess
- ◆ Port on VS 2008
- $\blacklozenge$  Integration of all bug fixes since version 5.1
- ◆ Other minor fixes and evolutions

# <span id="page-11-0"></span>**Compilation**

ILOG Views is delivered with a set of libraries that are stored in a directory that depends on the type of machine you are using, the operating system it runs on and the compiler you plan to use.

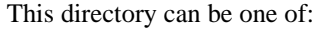

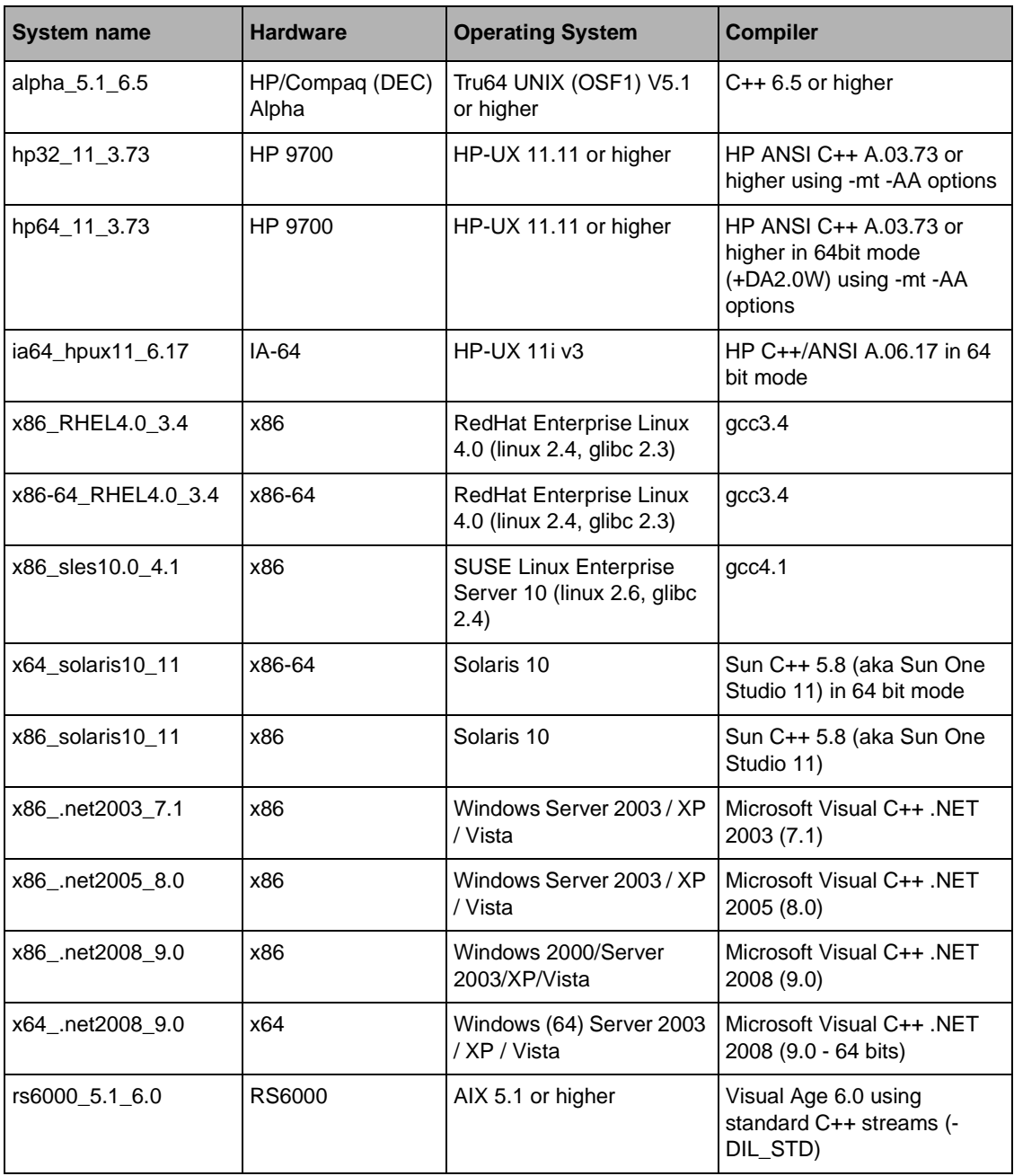

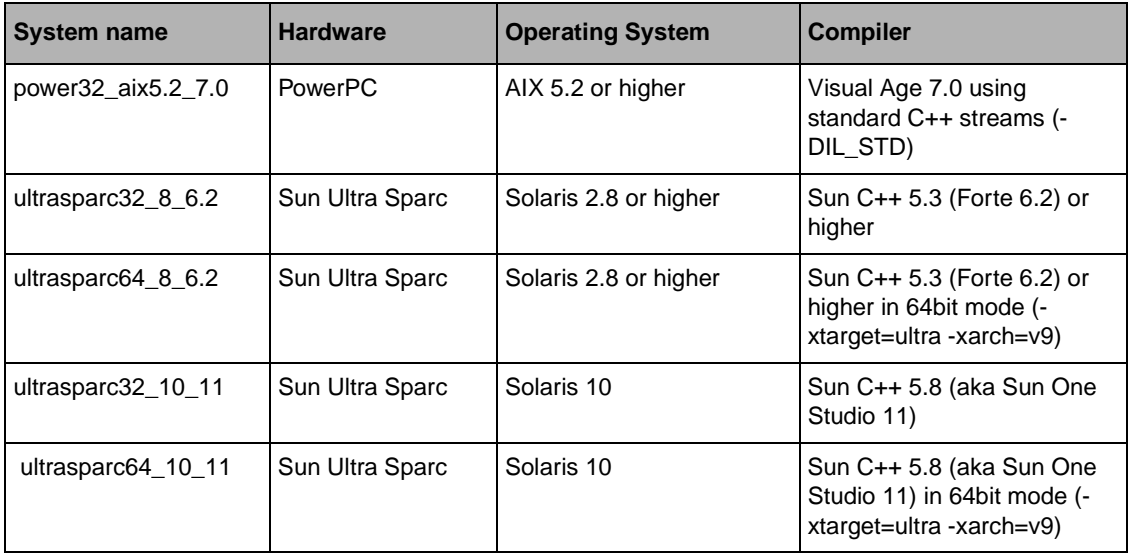

It will be referred to as <system> in the following text. You may need to change the provided makefiles to match your own installation requirements:

- ◆ VIEWSDIR must be set to the directory where you unpacked the product (usually /usr/ ilog/viewsXX on Unix or c:\ilog\viewsxx on Windows, where XX indicates the current version of ILOG Views);
- ◆ XINC and XLIBS should be set to the directory where your X11 include and lib directories are located (only on Unix platforms);
- ◆ MINC and MLIBS should be set to the directory where your Motif include and lib directories are located (only on Unix platforms).

# <span id="page-13-0"></span>**Platforms no Longer Supported**

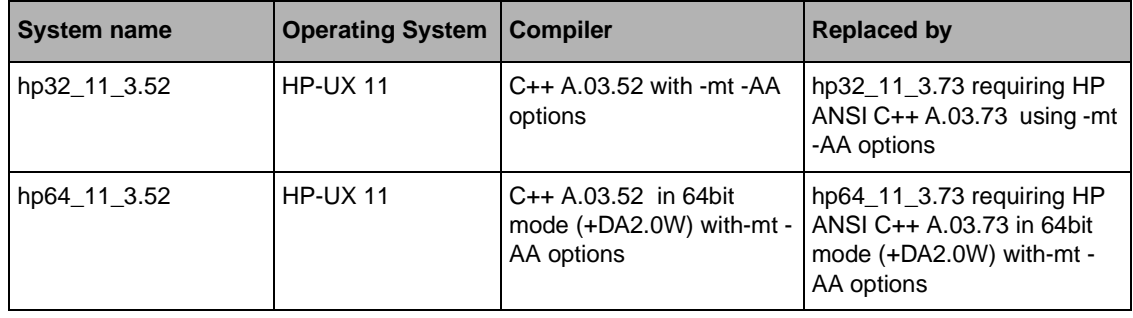

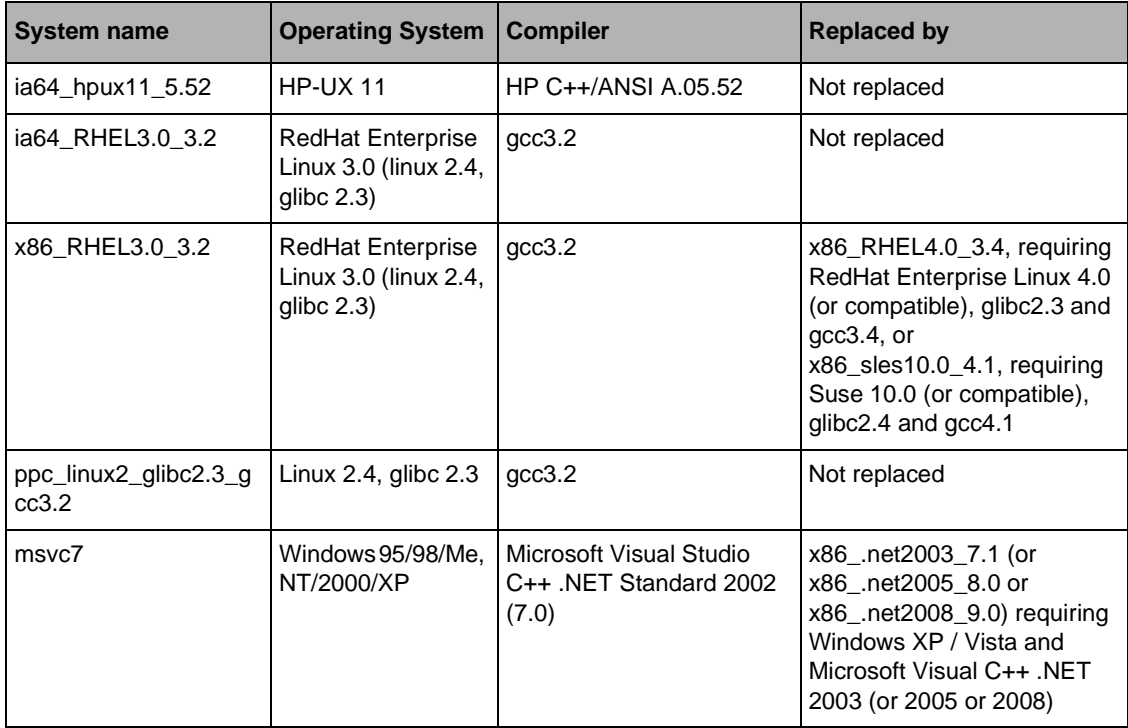

# <span id="page-14-0"></span>**Incompatibility with Version 5.1**

The class IlvMakePolyPointsInteractor and its subclasses:

The method

virtual void react(IlvPoint& p, IlUShort modifier = 0);

now has one extra argument that contains the configuration of the keyboard modifiers when the event that generated the addition of a point was triggered. This extra argument enables the overriden methods to position the point depending on these modifiers.

While it is highly unlikely that this method has been overridden, if this is the case, a compile-time error will occur. In this case, the derived method's signature should simply be extended to include this extra argument.

### <span id="page-15-0"></span>**Execution Requirements**

You need to set the environment variable ILVHOME to the directory where the product has been installed to ensure that every provided binary works properly. Usually, you will set:

#### **(csh/tcsh):**

% setenv ILVHOME /usr/ilog/viewsXX

#### **(sh/bash):**

```
$ ILVHOME=/usr/ilog/viewsXX
$ export ILVHOME
```
#### **(Windows Server 2003/XP/Vista):**

C:\> set ILVHOME=C:\ILOG\VIEWSXX

Please check with your system administrator the exact location where ILOG Views is installed.

### <span id="page-15-1"></span>**Library Build Information (Unix platforms only)**

If a problem occurs while running your applications, you can retrieve the information on the platform that was used to build the library by using the shell script called ilvversion.sh, located in the ILOG Views root directory.

Go into the specific static subplatform subdirectory of lib and type:

../../../ilvversion.sh

Two lines that have the following form will be printed out (these lines may be swapped):

IlvVersion: X.X

IlvBuild: OS - platform - compiler - display revision

The shell script locates the strings 'IlvBuild' and 'IlvVersion' in the library file libxviews.a and prints out the result.

If you have installed multiple platforms in the directory ILVHOME, you can check each of the platforms:

\$ cd \$ILVHOME \$ ./ilvversion.sh platform

where platform is the system identifier of the ILOG Views library (that is, the  $\langle$ system $\rangle$ , one of hp32\_11\_3.73, power32\_aix5.2\_7.0, and so on).

## <span id="page-16-1"></span><span id="page-16-0"></span>**Contents**

### **ILOG Views Studio**

A ready-to-use version of ILOG Views Studio, delivered as a binary file called ivfstudio is provided in the studio/<system> directory. ILOG Views Studio is a GUI builder that will help you create and generate ILOG Views applications.

### <span id="page-16-2"></span>**Directories**

- $\blacklozenge$  data/ilviews: contains the data files used by the library (inspector panels, message databases, and so on).
- ◆ data/images: contains image data files.
- ◆ data/icon: contains some icons.
- ◆ data/DCW: contains some DCW-generated files.
- ◆ bin: contains binary files, along with source code. The README file in the bin directory explains how to build these binary files. Two useful programs can be built in <ILVHOME>/bin/<system>: ilv2data, which can build a "resource file" that can be linked with your application in order to make it environment-independent. splitdbm, which converts pre-3.0 message databases into the new format, including the new language definition and encoding.
- ◆ samples: contains sample files. You can read the README file by clicking here. For each sample, you need to go to the platform directory and run the make utility to build it.
- ◆ tools: contains more specific solutions to common problems.

### <span id="page-16-3"></span>**ILOG Views Data Access: Known Incompatibilities with Version 5.2**

Data Access 5.2 is source-compatible with Data Access 5.0 (with the exception of the Open Ingres database). Binary compatibility, however, is not granted. C++ code must be recompiled and programs must be relinked because the header files have been modified (for example, to support new databases).

Note that source compatibility concerns only the documented API (with the exception of APIs of databases no longer supported). Data Access 5.2 supports Oracle 9i, 10g and 11g (but it does not support Oracle 8.x and Open Ingres).

# <span id="page-17-0"></span>**Licensing**

If you have a file called \$ILVHOME/access.ilm on Unix or %ILVHOME%\access.ilm on Windows, then this is an evaluation copy of ILOG Views.

You must set the environment variable ILOG\_LICENSE\_FILE to this path name to run the ILOG Views applications:

#### **(csh/tcsh):**

% setenv ILOG\_LICENSE\_FILE \$ILVHOME/access.ilm

#### **(sh/bash):**

\$ ILOG\_LICENSE\_FILE=\$ILVHOME/access.ilm

 $$$  export ILOG LICENSE FILE

#### **(Windows Server 2003/XP/Vista):**

C:\> set ILOG LICENSE FILE=%ILVHOME%\access.ilm

# <span id="page-17-1"></span>**Various Versions**

The libraries are stored in subdirectories of the directory  $\frac{1 \text{ i} b}{\text{ s}}$  system on Unix and lib\<system> on Windows (Server 2003/XP/Vista).

There are several library files (static and shared equivalent):

Unix platforms:

- ◆ libxviews: Pure Xlib code of ILOG Views.
- ◆ libmviews: Motif-dependent code of ILOG Views.

Windows Server 2003/XP/Vista platforms:

◆ winviews.lib: Windows-dependent code of ILOG Views.

For all platforms (the name should be prefixed with lib on Unix platforms, and have the .lib extension on Windows platforms):

- ◆ Foundation Package
	- ilog: ILOG utility classes (arrays, lists, and so on).
	- views: Core library. Includes Standard 2D graphics.
	- ilvgadgt: Core Gadgets library.

This library is provided with the Foundation Package, but can be used and deployed only if you have the "ILOG Views" or "ILOG Views Controls" license. This library

contains the following classes: IlvMessageLabel, IlvFrame, IlvButton, IlvToggle, IlvColoredToggle, IlvComboBox, IlvTextField, IlvNumberField, IlvPasswordField, IlvPopupMenu, IlvToolBar, IlvMenuBar, IlvScrollBar, IlvSlider, IlvGadgetItem, IlvMenuItem, IlvGadgetContainer, IlvScrolledView, IlvDialog, IlvIMessageDialog, IlvIInformationDialog, IlvIErrorDialog, IlvIWarner, IlvIQuestionDialog, IlvGadgetContainerRectangle, IlvSCGadgetContainerRectangle, IlvSCViewRectangle.

- ilvmlook: Motif Look and Feel library.
- ilvwlook: Windows 3.11 Look and Feel library.
- ilvw95look: Windows 95 Look and Feel library.
- ilvwxplook: Windows XP Look and Feel library (Windows only).
- ilvprint: Printing support library.
- ilvbmpflt: Bitmap Filters library.
- ilvbmp: BMP bitmap streamer.
- ilvwbmp: WBMP bitmap streamer.
- ilvpng: PNG bitmap streamer.
- ilvjpg: JPG bitmap streamer.
- ilvppm: PBM-PPM bitmap streamer.
- ilvtiff: TIFF bitmap streamer.
- ilvrgb: SGI RGB bitmap streamer.
- iljs: ILOG Script library.
- ilvis: ILOG Views Script implementation.
- iljsgide: ILOG Script debugger interface.
- ilvbuild: Resource-handling classes for binaries.
- ◆ Gadgets Package (Controls)
	- ilvadvgdt: Advanced Gadgets library (IlvMatrix, IlvTreeGadget, ...).
	- ilvadvgadmgr: Manager classes using advanced gadgets.
	- ilvatext: IlvAnnotext and related classes.
	- ilvedit: Inspector classes (Color chooser, Font chooser, ...).
	- ilvstates: States library.
	- ilvamlook: Advanced Motif Look and Feel library.
- ilvawlook: Advanced Windows 3.11 Look and Feel library.
- ilvaw95look: Advanced Windows 95 Look and Feel library.
- ilvawxplook: Advanced Windows XP Look and Feel library (Windows only).
- ilvprtdlg: Printing dialogs library.
- ◆ Application Framework Package (Controls)
	- ilvappframe: Application Framework library.
	- ilvappmgr: Application Framework classes using the Manager package (IlvDvManagerDocument and related classes).
	- ilvappgrapher: Application Framework classes using the Grapher package (IlvDvGrapherDocument and related classes).
	- ilvappwizard: Application Framework library for wizard.
- ◆ Manager Package (2D Standard)
	- ilvmgr: Manager library (IlvManager and related classes).
	- ilvgadmgr: Manager classes using gadgets (IlvGadgetManager and related classes).
	- ilvmgrprint: Manager Printing support library.
- ◆ Data Access Add-On
	- dataccess: Core Data Access libraries (was 'inform' in ILOG InForm 3.0).
	- dbaccess: Relational databases libraries (was 'dbinform' in ILOG InForm 3.0).
	- dbchart: Charts-based Data Access classes library.
	- dbgadget: Gadgets-based Data Access classes library.
	- dbgantt: Gantt Chart-based Data Access classes library.
	- dbgraphe: Grapher-based Data Access classes library.
	- dbsqlgad: Relational Databases Gadgets classes library.
- ◆ Grapher Package (Advanced 2D)
	- ilvgrapher: Grapher library (IlvGrapher and related classes).
	- ilvgadgraph: Grapher classes using gadgets (IlvSCGrapherRectangle).
- ◆ Prototypes Package (Advanced 2D)
	- ilvproto: Prototypes Base library.
	- ilvgdpro: Prototype classes using gadgets.
- ◆ Web Deployment Package (Advanced 2D)
	- ilvweb: Web Deployment library.
- ◆ Charts Add-On
	- ilvcharts: Charts library (IlvChartGraphic and related classes).
- ◆ Graph Layout Add-On
	- ilvlayout: Core Graph Layout library.
	- ilvbus: Bus layout library.
	- ilvhierarchical: Hierarchical layout library.
	- ilvorthlink: Orthogonal Link layout.
	- ilvrandom: Random layout library.
	- ilvtree: Tree layout library.
- ◆ Gantt Add-On
	- ilvgantt: Gantt Chart library (IlvGanttChart and related classes).
- ◆ Maps Add-On
	- ilvmaps: Core Maps library.
	- ilvdbmaps: Database-based maps library.

### <span id="page-20-0"></span>**Using Shared Libraries**

ILOG Views libraries are provided in both static and shared mode on all platforms (please see the next section for Unix Users and Motif-based libraries).

If you use shared libraries on a Unix platform, make sure the dynamic loader can find the ILOG Views libraries. You do that by setting the environment variable LD\_LIBRARY\_PATH (or SHLIB\_PATH on HP platforms or LIBPATH on AIX platforms) to \$ILVHOME/lib/ <system>/<shareDir>.

If you use shared libraries on a Windows platform, make sure that the system will actually access the ILOG Views DLLs. Check the system documentation for more information.

## <span id="page-21-0"></span>**Note for Unix Users**

On Unix platforms, when you plan to link your application with ILOG Views, you have to decide whether or not it will include pure Motif code. If this is the case, then you need to link with libmviews.

If you need your application to be a pure Xlib application, then you need to link with libxviews.

Never link with both, and always link with one of these two. The library "views" is likely to be necessary for every application.

#### <span id="page-21-1"></span>**Important Note About Motif and Shared Libraries**

The use of libmviews (Motif based) is deprecated in shared library format.

Since version 4.0, all shared libraries provided by ILOG Views are built using libxviews and are incompatible with libmviews. libmviews is only provided as a static library and can only be used with the static version of other ILOG Views libraries.

### <span id="page-21-2"></span>**Note for Windows Server 2003 / XP / Vista Users**

The libraries are provided in several versions on the Windows versions that are provided in subdirectories of  $\text{lib}\<\text{system}$ . This is due to different versions of the run-time system libraries and to the DLL. Each version needs specific compiler flags as described below:

- ◆ x86\_.net2003\_7.1:
	- stat\_sta: Static library in single thread with static run-time library using new IOStreams. Flags: /GX /GR /ML /DIL\_STD (Single Threaded).
	- stat\_mta: Static library in multithread with static run-time library using new IOStreams. Flags: /GX /GR /MT /DIL\_STD (Multithreaded).
	- stat\_mda: Static library in multithread with dynamic run-time library using new IOStreams. Flags: /GX /GR /MD /DIL\_STD (Multithreaded DLL).
	- dll\_mda: Dynamic library in multithread with dynamic run-time library using new IOStreams. Flags: /GX /GR /MD /DIL\_STD /DILVDLL (Multithreaded DLL).
- ◆ x86\_.net2005\_8.0, x86\_.net2008\_9.0 and x64\_.net2008\_9.0:
	- stat mta: Static library in multithread with static run-time library using new IOStreams. Flags: /EHsc /GR /MT /DIL\_STD (Multithreaded).
	- stat mda: Static library in multithread with dynamic run-time library using new IOStreams. Flags: /EHsc /GR /MD /DIL\_STD (Multithreaded DLL).

• dll mda: Dynamic library in multithread with dynamic run-time library using new IOStreams. Flags: /EHsc /GR /MD /DIL\_STD /DILVDLL (Multithreaded DLL).

#### *Notes:*

- **1.** *You must also use the flag* /DILJSTDH *if you want to use ILOG Script in these modes.*
- **2.** *You must also link with the system libraries* wsock32.lib *and* imm32.lib*.*

### <span id="page-22-0"></span>**Note for Microsoft Visual C++ Users**

For all your projects, make sure that wsock32.lib and imm32.lib are specified in the link command line.

To debug your program more easily, add the following lines to the section [AutoExpand] of the file

x86\_.net2003\_7.1, x86\_.net2005\_8.0, x86\_.net2008\_9.0 or x64\_.net2008\_9.0: %INSTALLDIR%\Common7\Packages\Debugger\autoexp.dat

```
; from Ilog Views
IlvRect =x = < orig. x,d> y = < orig. y,d> width = < w,u> height = < h,u>
IlvPoint =x = < x,d> y = < y,d>
IlvTransformer =x11 = <_x11,g> x12 = <_x12,g> x21 = <_x21,g> x22 = <_x22,g> x0 
= < x0, q y y0 = < y0, q
```
These lines let you display the values of the objects that these classes define (instead of their address) in the tooltip that appears when the mouse is positioned over a variable.

You may get a series of link errors when using the Visual  $C++ 6.0$  integrated development environments to build your project in Debug mode.

In Debug mode, to be able to link your application with Visual  $C_{++}$  and the libraries provided in ILOG Views, follow these instructions:

x86\_.net2003\_7.1, x86\_.net2005\_8.0, x86\_.net2008\_9.0 or x64\_.net2008\_9.0:

- in Microsoft Visual Studio.NET, select your projects in the "Solution Explorer" window,
- right-click on the selection and choose the "Properties" item,
- in the "Property Pages" window, select "Configuration Properties"  $\rightarrow$  "C/C++" -> "Preprocessor",
- in the "Preprocessor Definitions" field, remove " DEBUG",
- recompile and relink the application.

# <span id="page-24-4"></span>**Release Notes for Version 5.1**

#### <span id="page-24-1"></span><span id="page-24-0"></span>**Note for users of previous releases of ILOG Views**

All known incompatibilities of this version of ILOG Views with previous versions are described in the file COMPAT.TXT that you can find in the same directory as this README file.

Please read it if you have any problems compiling or running your old applications.

#### <span id="page-24-2"></span>**Technical Support**

If you have problems using the ILOG Views libraries and if the documentation set does not help you fix your problem, please send a bug report to the ILOG support team, using the template provided in the file BUGREPORT, or bugreprt.txt if you are using a Windows platform.

# <span id="page-24-3"></span>**Compilation**

ILOG Views is delivered with a set of libraries that are stored in a directory that depends on the type of machine you are using, the operating system it runs on and the compiler you plan to use.

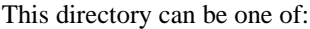

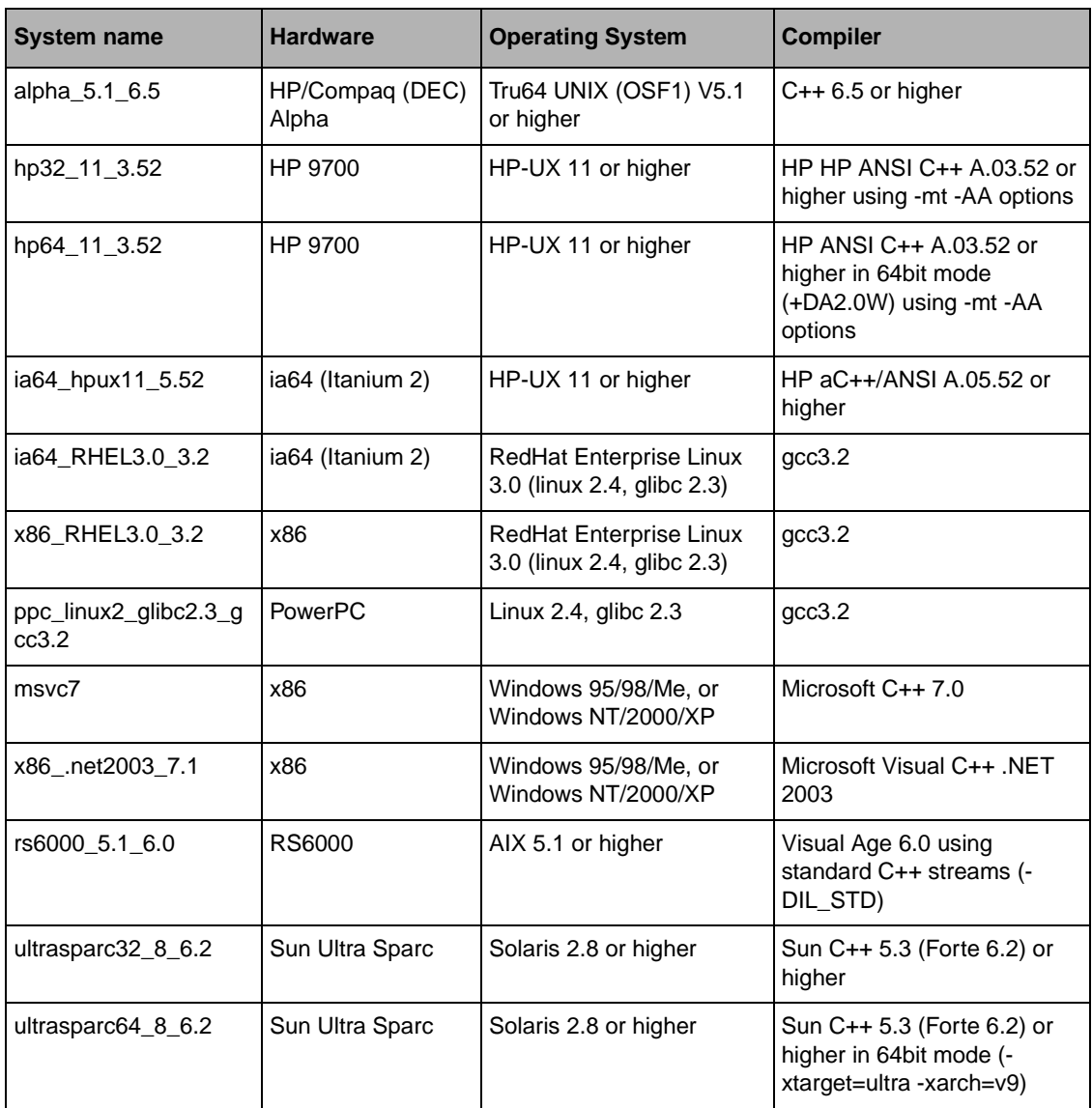

It will be referred to as <system> in the following text. You may need to change the provided makefiles to match your own installation requirements:

◆ VIEWSDIR must be set to the directory where you unpacked the product (usually /usr/ ilog/viewsXX on Unix or c:\ilog\viewsxx on Windows, where XX indicates the current version of ILOG Views);

- ◆ XINC and XLIBS should be set to the directory where your X11 include and lib directories are located (only on Unix platforms);
- ◆ MINC and MLIBS should be set to the directory where your Motif include and lib directories are located (only on Unix platforms).

# <span id="page-26-0"></span>**Platforms no Longer Supported**

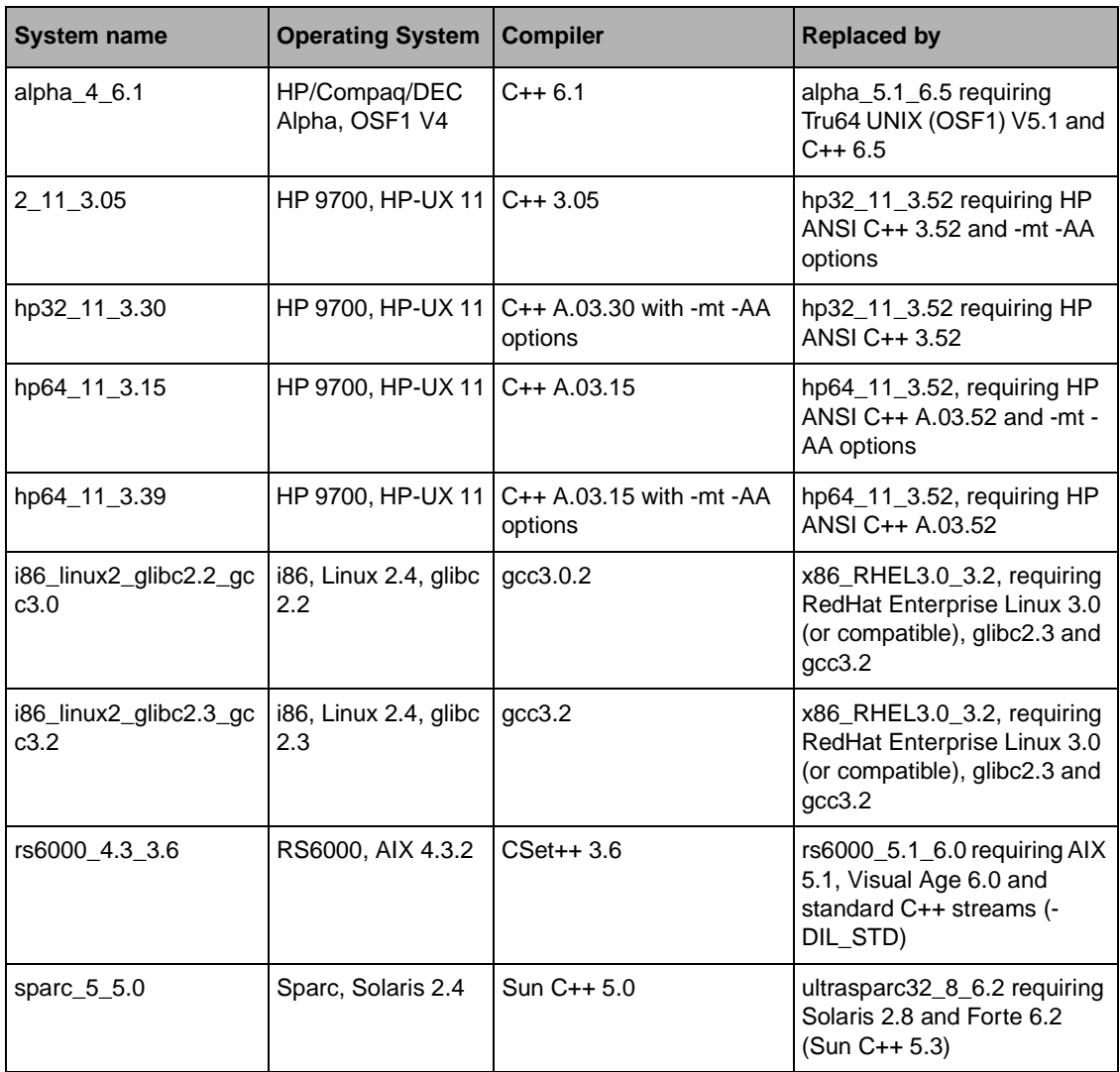

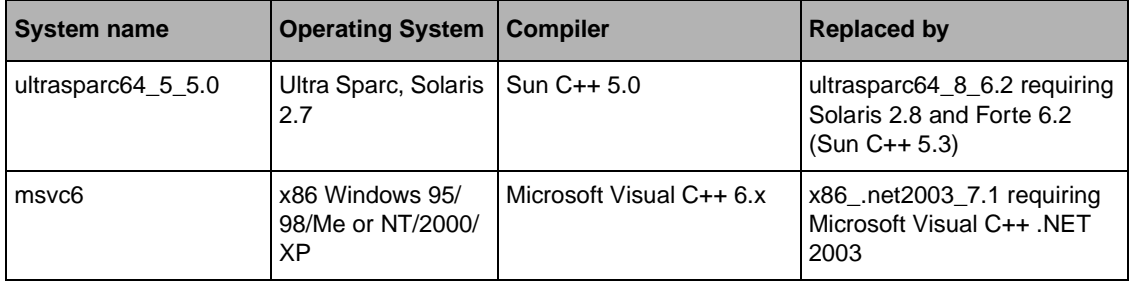

## <span id="page-27-0"></span>**Execution Requirements**

You need to set the environment variable ILVHOME to the directory where the product has been installed to ensure that every provided binary works properly. Usually, you will set:

#### **(csh/tcsh):**

% setenv ILVHOME /usr/ilog/viewsXX

#### **(sh/bash):**

- \$ ILVHOME=/usr/ilog/viewsXX
- \$ export ILVHOME

**(Windows 95/98/Me / Windows NT/2000/XP):**

C:\> set ILVHOME=C:\ILOG\VIEWSXX

Please check with your system administrator the exact location where ILOG Views is installed.

## <span id="page-27-1"></span>**Library Build Information (Unix platforms only)**

If a problem occurs while running your applications, you can retrieve the information on the platform that was used to build the library by using the shell script called ilvversion.sh, located in the ILOG Views root directory.

Go into the specific static subplatform subdirectory of lib and type:

../../../ilvversion.sh

Two lines that have the following form will be printed out (these lines may be swapped):

IlvVersion: X.X

IlvBuild: OS - platform - compiler - display revision

The shell script locates the strings 'IlvBuild' and 'IlvVersion' in the library file libxviews.a and prints out the result.

If you have installed multiple platforms in the directory ILVHOME, you can check each of the platforms:

\$ cd \$ILVHOME \$ ./ilvversion.sh platform

where platform is the system identifier of the ILOG Views library (that is, the  $\langle$ system $\rangle$ , one of hp32\_11\_3.52, rs6000\_5.1\_6.0, and so on).

## <span id="page-28-1"></span><span id="page-28-0"></span>**Contents**

#### **ILOG Views Studio**

A ready-to-use version of ILOG Views Studio, delivered as a binary file called ivfstudio is provided in the studio/<system> directory. ILOG Views Studio is a GUI builder that will help you create and generate ILOG Views applications.

#### <span id="page-28-2"></span>**Directories**

- ◆ data/ilviews: contains the data files used by the library (inspector panels, message databases, and so on).
- ◆ data/images: contains image data files.
- ◆ data/icon: contains some icons.
- ◆ data/DCW: contains some DCW-generated files.
- ◆ bin: contains binary files, along with source code. The README file in the bin directory explains how to build these binary files. Two useful programs can be built in <ILVHOME>/bin/<system>: ilv2data, which can build a "resource file" that can be linked with your application in order to make it environment-independent. splitdbm, which converts pre-3.0 message databases into the new format, including the new language definition and encoding.
- ◆ samples: contains sample files. You can read the README file by clicking here. For each sample, you need to go to the platform directory and run the make utility to build it.
- ◆ tools: contains more specific solutions to common problems.

#### <span id="page-29-0"></span>**ILOG Views Data Access: Known Incompatibilities with Version 5.0**

Data Access 5.1 is source-compatible with Data Access 5.0. However, binary compatibility is not granted. C++ code must be recompiled and programs must be relinked because the header files have been modified (for example, to support Oracle 9i).

Note that source compatibility concerns only the documented API. Data Access 5.1 does not support Oracle 7.3 and Oracle 8.0, but it supports Oracle 9i. Users of Oracle10.x can use the Oracle 9i client to access the Oracle database.

The databases for the  $ppc_1$ inux2\_glibc2.3\_gcc3.2 platform have not been tested as we do not have any database client for this platform.

# <span id="page-29-1"></span>**Licensing**

If you have a file called \$ILVHOME/access.ilm on Unix or %ILVHOME%\access.ilm on Windows, then this is an evaluation copy of ILOG Views.

You must set the environment variable ILOG LICENSE FILE to this path name to run the ILOG Views applications:

#### **(csh/tcsh):**

% setenv ILOG\_LICENSE\_FILE \$ILVHOME/access.ilm

#### **(sh/bash):**

\$ ILOG\_LICENSE\_FILE=\$ILVHOME/access.ilm \$ export ILOG\_LICENSE\_FILE

#### **(Windows 95/98/Me / Windows NT/2000/XP):**

C:\> set ILOG\_LICENSE\_FILE=%ILVHOME%\access.ilm

## <span id="page-29-2"></span>**Various Versions**

The libraries are stored in subdirectories of the directory  $\frac{1 \text{ b}}{2 \text{ s}}$  on Unix and lib\<system> on Windows (95/98/Me, and NT/2000/XP).

There are several library files (static and shared equivalent):

Unix platforms:

- ◆ libxviews: Pure Xlib code of ILOG Views.
- ◆ libmviews: Motif-dependent code of ILOG Views.

Windows 95/98/Me, and NT/2000/XP platforms:

◆ winviews.lib: Windows-dependent code of ILOG Views.

For all platforms (the name should be prefixed with lib on Unix platforms, and have the .lib extension on Windows platforms):

- ◆ Foundation Package
	- ilog: ILOG utility classes (arrays, lists, and so on).
	- views: Core library. Includes Standard 2D graphics.
	- ilvgadgt: Core Gadgets library.

This library is provided with the Foundation Package, but can be used and deployed only if you have the "ILOG Views" or "ILOG Views Controls" license. This library contains the following classes: IlvMessageLabel, IlvFrame, IlvButton, IlvToggle, IlvColoredToggle, IlvComboBox, IlvTextField, IlvNumberField, IlvPasswordField, IlvPopupMenu, IlvToolBar, IlvMenuBar, IlvScrollBar, IlvSlider, IlvGadgetItem, IlvMenuItem, IlvGadgetContainer, IlvScrolledView, IlvDialog, IlvIMessageDialog, IlvIInformationDialog, IlvIErrorDialog, IlvIWarner, IlvIQuestionDialog, IlvGadgetContainerRectangle, IlvSCGadgetContainerRectangle, IlvSCViewRectangle.

- ilvmlook: Motif Look and Feel library.
- ilvwlook: Windows 3.11 Look and Feel library.
- ilvw95look: Windows 95 Look and Feel library.
- ilvwxplook: Windows XP Look and Feel library (Windows only).
- ilvprint: Printing support library.
- ilvbmpflt: Bitmap Filters library.
- ilvbmp: BMP bitmap streamer.
- ilvwbmp: WBMP bitmap streamer.
- ilvpng: PNG bitmap streamer.
- ilvjpg: JPG bitmap streamer.
- ilvppm: PBM-PPM bitmap streamer.
- ilvtiff: TIFF bitmap streamer.
- ilvrgb: SGI RGB bitmap streamer.
- iljs: ILOG Script library.
- ilvjs: ILOG Views Script implementation.
- iljsgide: ILOG Script debugger interface.
- ilvbuild: Resource-handling classes for binaries.
- ◆ Gadgets Package (Controls)
	- ilvadvgdt: Advanced Gadgets library (IlvMatrix, IlvTreeGadget, ...).
	- ilvadvgadmgr: Manager classes using advanced gadgets.
	- ilvatext: IlvAnnotext and related classes.
	- ilvedit: Inspector classes (Color chooser, Font chooser, ...).
	- ilvstates: States library.
	- ilvamlook: Advanced Motif Look and Feel library.
	- ilvawlook: Advanced Windows 3.11 Look and Feel library.
	- ilvaw95look: Advanced Windows 95 Look and Feel library.
	- ilvawxplook: Advanced Windows XP Look and Feel library (Windows only).
	- ilvprtdlg: Printing dialogs library.
- ◆ Application Framework Package (Controls)
	- ilvappframe: Application Framework library.
	- ilvappmgr: Application Framework classes using the Manager package (IlvDvManagerDocument and related classes).
	- ilvappgrapher: Application Framework classes using the Grapher package (IlvDvGrapherDocument and related classes).
	- ilvappwizard: Application Framework library for wizard.
- ◆ Manager Package (2D Standard)
	- ilvmgr: Manager library (IlvManager and related classes).
	- ilvgadmgr: Manager classes using gadgets (IlvGadgetManager and related classes).
	- ilvmgrprint: Manager Printing support library.
- ◆ Data Access Add-On
	- dataccess: Core Data Access libraries (was 'inform' in ILOG InForm 3.0).
	- dbaccess: Relational databases libraries (was 'dbinform' in ILOG InForm 3.0).
	- dbchart: Charts-based Data Access classes library.
	- dbgadget: Gadgets-based Data Access classes library.
	- dbgantt: Gantt Chart-based Data Access classes library.
- dbgraphe: Grapher-based Data Access classes library.
- dbsqlgad: Relational Databases Gadgets classes library.
- ◆ Grapher Package (Advanced 2D)
	- ilvgrapher: Grapher library (IlvGrapher and related classes).
	- ilvgadgraph: Grapher classes using gadgets (IlvSCGrapherRectangle).
- ◆ Prototypes Package (Advanced 2D)
	- ilvproto: Prototypes Base library.
	- ilvgdpro: Prototype classes using gadgets.
- ◆ Web Deployment Package (Advanced 2D)
	- ilvweb: Web Deployment library.
- ◆ Charts Add-On
	- ilvcharts: Charts library (IlvChartGraphic and related classes).
- ◆ Graph Layout Add-On
	- ilvlayout: Core Graph Layout library.
	- ilvbus: Bus layout library.
	- ilvhierarchical: Hierarchical layout library.
	- ilvorthlink: Orthogonal Link layout.
	- ilvrandom: Random layout library.
	- ilvtree: Tree layout library.
- ◆ Gantt Add-On
	- ilvgantt: Gantt Chart library (IlvGanttChart and related classes).
- ◆ Maps Add-On
	- ilvmaps: Core Maps library.
	- ilvdbmaps: Database-based maps library.

## <span id="page-32-0"></span>**Using Shared Libraries**

ILOG Views libraries are provided in both static and shared mode on all platforms (please see the next section for Unix Users and Motif-based libraries).

If you use shared libraries on a Unix platform, make sure the dynamic loader can find the ILOG Views libraries. You do that by setting the environment variable LD\_LIBRARY\_PATH (or SHLIB\_PATH on HP platforms or LIBPATH on AIX platforms) to \$ILVHOME/lib/ <system>/<shareDir>.

If you use shared libraries on a Windows platform, make sure that the system will actually access the ILOG Views DLLs. Check the system documentation for more information.

## <span id="page-33-0"></span>**Note for Unix Users**

On Unix platforms, when you plan to link your application with ILOG Views, you have to decide whether or not it will include pure Motif code. If this is the case, then you need to link with libmviews.

If you need your application to be a pure Xlib application, then you need to link with libxviews.

Never link with both, and always link with one of these two. The library "views" is likely to be necessary for every application.

#### <span id="page-33-1"></span>**Important Note About Motif and Shared Libraries**

The use of libmviews (Motif based) is deprecated in shared library format.

Since version 4.0, all shared libraries provided by ILOG Views are built using libxviews and are incompatible with libmviews. libmviews is only provided as a static library and can only be used with the static version of other ILOG Views libraries.

## <span id="page-33-2"></span>**Note for Windows 95/98/Me, and NT/2000/XP Users**

The libraries are provided in several versions on the Windows versions that are provided in subdirectories of lib\<system>. This is due to different versions of the run-time system libraries and to the DLL. Each version needs specific compiler flags as described below:

- ◆ msvc7 and x86 .net2003 7.1:
	- stat sta: Static library in single thread with static run-time library using new IOStreams. Flags: /GX /GR /ML /DIL\_STD (Single Threaded).
	- stat mta: Static library in multithread with static run-time library using new IOStreams. Flags: /GX /GR /MT /DIL\_STD (Multithreaded).
	- stat\_mda: Static library in multithread with dynamic run-time library using new IOStreams. Flags: /GX /GR /MD /DIL\_STD (Multithreaded DLL).

• dll mda: Dynamic library in multithread with dynamic run-time library using new IOStreams. Flags: /GX /GR /MD /DIL STD /DILVDLL (Multithreaded DLL).

#### *Notes:*

- **1.** *You must also use the flag* /DILJSTDH *if you want to use ILOG Script in these modes.*
- **2.** *You must also link with the system libraries* wsock32.lib *and* imm32.lib*.*

#### <span id="page-34-0"></span>**Known Problems with Windows 95**

The following problems may occur in certain configurations of Windows 95:

◆ Some top windows may leave traces around themselves when they become hidden. This problem seems to arise from some video driver configurations (see, in the Windows 95 online documentation, the notes about KB Windows 95, "ATI Mach 64 Display Adapter Produces Garbled Screen," PSS-ID Q134487, 21 Aug 1995).

A possible workaround to avoid this problem is:

- **1.** Select "System" from the "Setting" menu. The "System Properties" configuration panel appears.
- **2.** Choose the "Performance" Tab.
- **3.** Click the "Graphics..." button. The "Advanced Graphics Settings" panel appears.
- **4.** Move the "Hardware Acceleration" slider to a lower value. This slider indicates the performance level of the video driver, from None to Full.
- ◆ Programs seem to be locked when they try to read a CD-ROM drive that has no CD inside. The system should display a modal error box, as on other Windows platforms, but it does not (even though it waits for an answer). The workaround is to put a CD in the drive, even after the system is locked.
- $\blacklozenge$  Programs built with Borland C++ may crash when Windows Plus is installed (it is pointed out in the Borland 5.0 installation notice). It seems to occur during the use of iostream and floating point operations. Deactivate the Windows Plus Agent to run ILOG Views applications, or get the patches for Windows Plus from the Microsoft Network, or on the Microsoft anonymous server (ftp.microsoft.com), in softlib/mslfiles, get the file called plusupd1.exe.

## <span id="page-34-1"></span>**Note for Microsoft Visual C++ Users**

For all your projects, make sure that wsock32.lib and imm32.lib are specified in the link command line.

To debug your program more easily, add the following lines to the section [AutoExpand] of the file

```
msvc7 or x86_.net2003_7.1: 
   %INSTALLDIR%\Common7\Packages\Debugger\autoexp.dat 
; from Ilog Views
IlvRect =x = <_orig._x,d> y = <_orig._y,d> width = <_w,u> height = <_h,u>
IlvPoint =x = \langle x, d \rangle y = \langle y, d \rangleIlvTransformer =x11 = <_x11,g> x12 = <_x12,g> x21 = <_x21,g> x22 = <_x22,g> x0 
= <_x0, g> y0 = <_y0, g>
```
These lines let you display the values of the objects that these classes define (instead of their address) in the tooltip that appears when the mouse is positioned over a variable.

You may get a series of link errors when using the Visual  $C_{++}$  6.0 integrated development environments to build your project in Debug mode.

In Debug mode, to be able to link your application with Visual  $C_{++}$  and the libraries provided in ILOG Views, follow these instructions:

msvc7 or x86\_.net2003\_7.1:

- in Microsoft Visual Studio.NET, select your projects in the "Solution Explorer" window,
- right-click on the selection and choose the "Properties" item,
- in the "Property Pages" window, select "Configuration Properties"  $\rightarrow$  "C/C++" -> "Preprocessor",
- in the "Preprocessor Definitions" field, remove "\_DEBUG",
- recompile and relink the application.
# **Release Notes for Version 5.0.1**

These release notes describe the changes that have been made to ILOG Views since version 5.0. This document describes:

- ◆ *[Changes Since Version 5.0](#page-36-0)*
- ◆ *[Corrected Patches Since Version 5.0](#page-46-0)*

# <span id="page-36-0"></span>**Changes Since Version 5.0**

*Note: All known incompatibilities in this version of ILOG Views compared to previous versions are described in the file* COMPAT.TXT *located at the same location as the product README files.*

*Please read it if you have any problems compiling or running your oldapplications.*

*If you have problems using the ILOG Views libraries, and if the documentation does not help you fix your problem, please send a bug report to the ILOG support team, using the template provided in the file* BUGREPORT*, or* bugreprt.txt *if you are using a Windows platform.*

# **Compilation issues**

ILOG Views is delivered with a set of libraries that are stored in a directory that depends on the type of machine you are using, the operating system it runs on, and the compiler you plan to use. This directory can be one of the following:

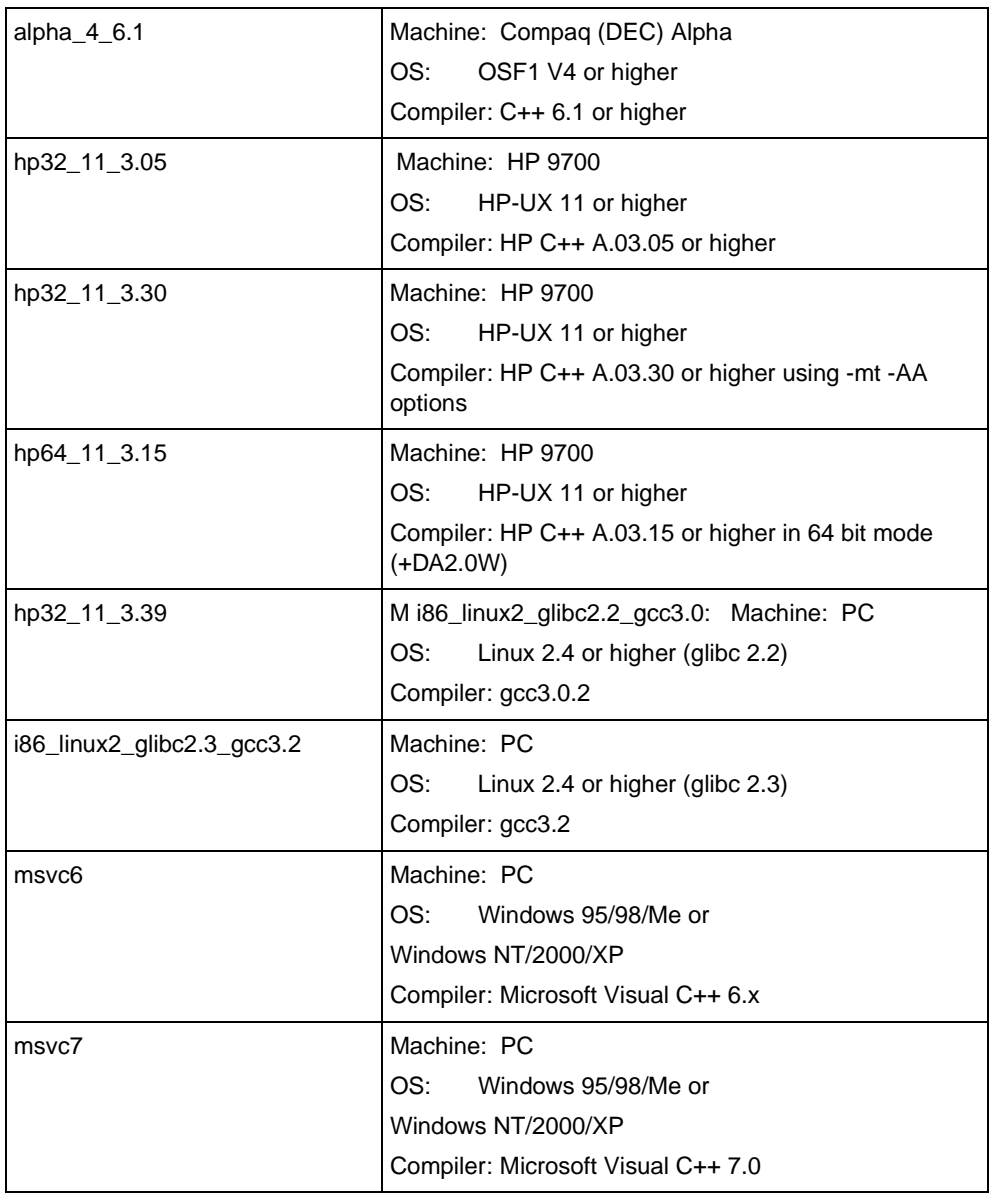

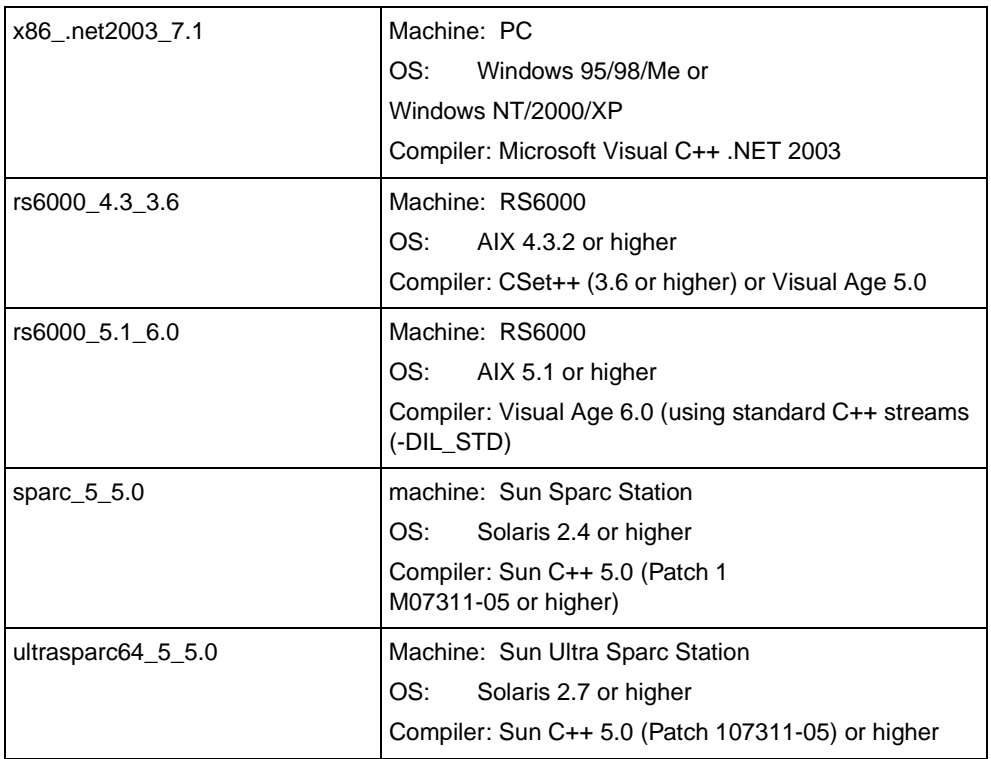

The operating system will be referred to as <system> in the following text.

You may need to change the provided makefiles to match your specific installation requirements:

- ◆ VIEWSDIR must be set to the directory where you unpacked the product (usually /usr/ ilog/viewsXX on Unix or  $c:\iota\log\vee\vee\in XX$  indicates the current version of ILOG Views);
- ◆ XINC and XLIBS should be set to the directory where your X11 include and lib directories are located (only on Unix platforms)
- ◆ MINC and MLIBS should be set to the directory where your Motif include and lib directories are located (only on Unix platforms);

#### **Platforms no longer supported**

The following table lists the platforms that are no longer supported:

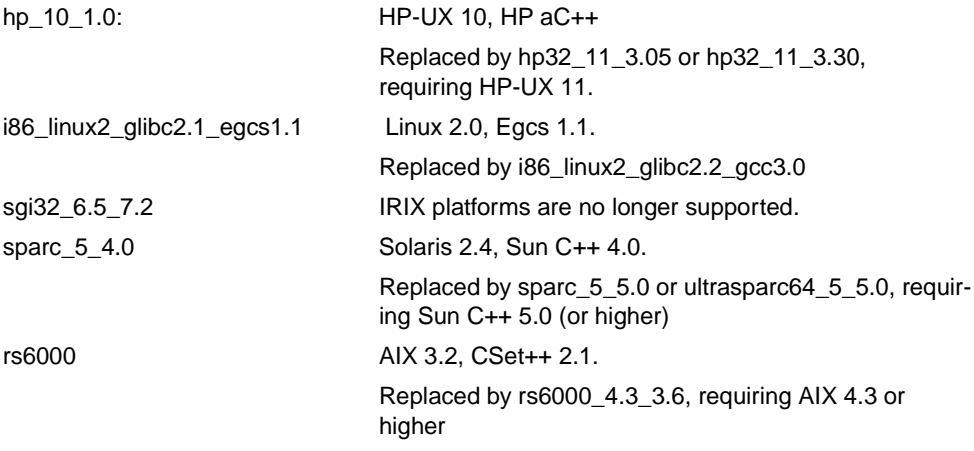

### **Execution Requirements**

To ensure that every binary provided works properly, you need to set the environment variable ILVHOME to the directory where the product has been installed. Usually, you will set:

```
(csh/tcsh):
         % setenv ILVHOME /usr/ilog/viewsXX
(sh/bash):
         $ ILVHOME=/usr/ilog/viewsXX
         $ export ILVHOME
(Windows 95/98/Me / Windows NT/2000/XP):
         C:\> set ILVHOME=C:\ILOG\VIEWSXX
```
Check with your system administrator the exact product installation directory.

### **Library build information (Unix platforms only)**

If a problem occurs while running your applications, you can retrieve the information on the platform that has been used to build the library, using the shell script called ilvversion.sh, located in the ILOG Views root directory.

Go into the specific static subplatform subdirectory of 'lib', and type:

```
../../../ilvversion.sh
```
Two lines that have the following form will be printed out (these lines may be swapped):

```
IlvVersion: X.X
IlvBuild: OS - platform - compiler - display revision
```
The shell script just locates the strings  $IlyBuild and IlyVersion$  in the library file libxviews.a, and prints out the result.

If you have installed multiple platforms in the directory ILVHOME, you can check each of the platforms:

```
$ cd $ILVHOME
```
\$ ./ilvversion.sh platform

where platform is the system identifier of the ILOG Views library (that is, the  $\leq$  system >, one of hp32\_11\_3.30, rs6000\_4.3\_3.6, sparc\_5\_5.0...).

### **Changes in ILOG Views Studio**

A ready-to-use version of ILOG Views Studio, delivered as a binary file called "ivfstudio" is provided in the studio/<system> directory.

ILOG Views Studio is a GUI builder that will help you create and generate ILOG Views applications.

### **Directories**

- ◆ data/ilviews: Contains the data files used by the library (inspector panels, message databases, and so on).
- ◆ data/images: Contains image data files.
- ◆ data/icon: Contains some icons.
- ◆ data/DCW: Contains some DCW-generated files.
- ◆ bin: Contains binary files, along with source code.

The README file in the bin directory explains how to build these binary files.

Two useful programs can be built in <ILVHOME>/bin/<system>:

- $\bullet$  ilv2data, which can build a "resource file" that can be linked with your application in order to make it environment-independent.
- splitdbm, which converts pre-3.0 message databases into the new format, including the new language definition, and encoding.
- ◆ samples: contains sample files.

For each sample, you need to go to the platform directory and run the make utility to build it.

◆ tools: contains more specific solutions to common problems.

### **Licensing**

If you have a file called \$ILVHOME/access.ilm on Unix or %ILVHOME%\access.ilm on Windows, then this is an evaluation copy of ILOG Views.

You must set the environment variable ILOG\_LICENSE\_FILE to this path name to run the ILOG Views applications.

```
(csh/tcsh):
         % setenv ILOG_LICENSE_FILE $ILVHOME/access.ilm
(sh/bash):
         $ ILOG_LICENSE_FILE=$ILVHOME/access.ilm
         $ export ILOG_LICENSE_FILE
(Windows 95/98/Me / Windows NT/2000/XP):
        C:\> set ILOG_LICENSE_FILE=%ILVHOME%\access.ilm
```
### **Various Versions**

The libraries are stored in subdirectories of the directory  $\frac{1 \text{ b}}{2 \text{ s}}$  on Unix and lib\<system> on Windows (95/98/Me, and NT/2000/XP).

There are several library files (static and shared equivalent):

Unix platforms:

libxviews: Pure Xlib code of ILOG Views.

libmviews: Motif-dependent code of ILOG Views.

◆ Windows 95/98/Me, and NT/2000/XP platforms:

winviews.lib: Windows-dependent code of ILOG Views.

For all platforms (the name should be prefixed with 'lib' on Unix platforms, and have the lib extension on Windows platforms):

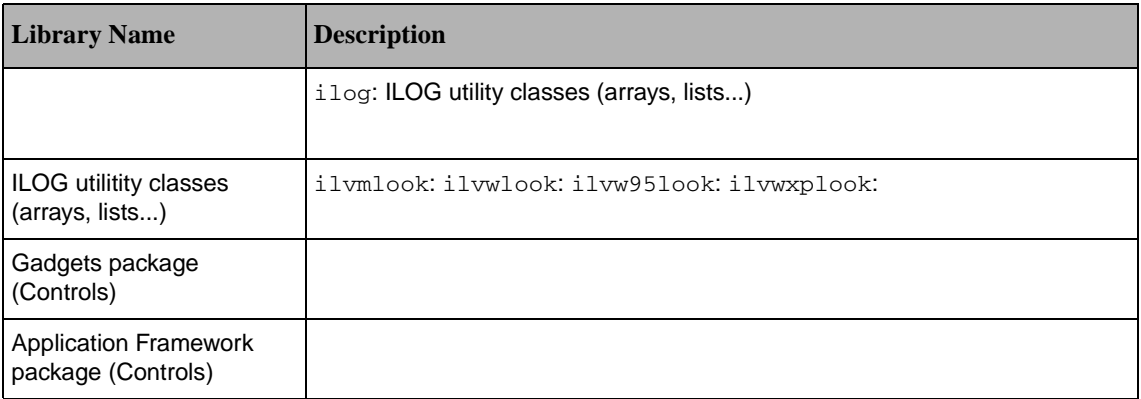

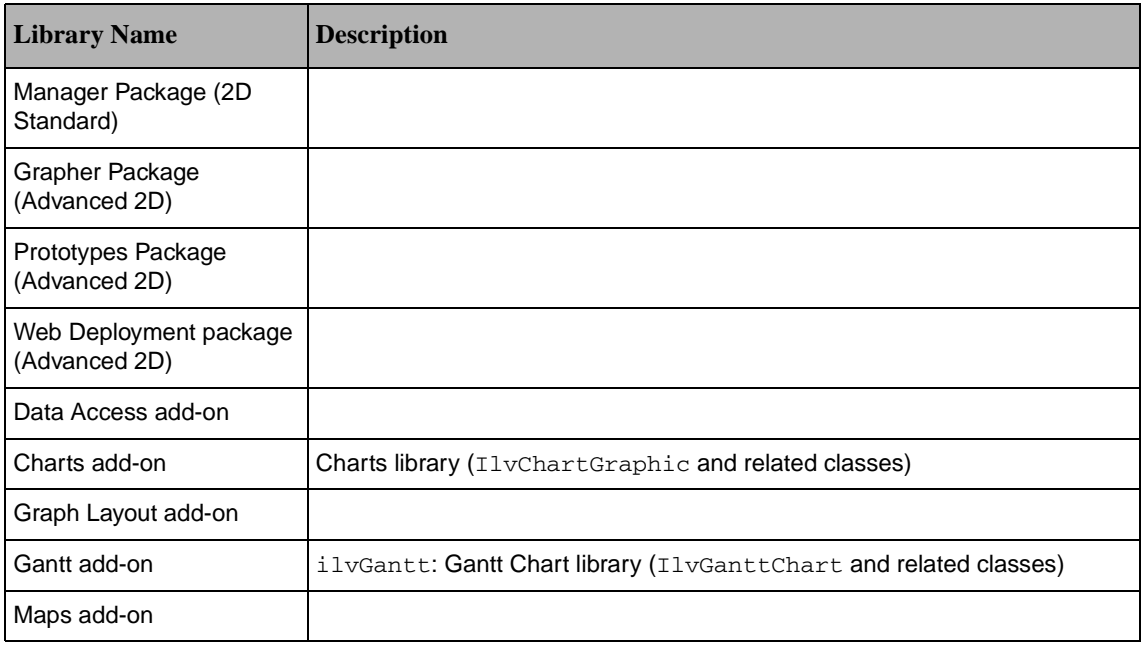

### **Using Shared Libraries**

ILOG Views libraries are provided in both static and shared mode on all platforms (please see the next section for Unix Users and Motif-based libraries).

If you use shared libraries on a Unix platform, make sure the dynamic loader can find the ILOG Views libraries. You do that by setting the environment variable LD\_LIBRARY\_PATH (or SHLIB\_PATH on HP platforms or LIBPATH on AIX platforms) to \$ILVHOME/lib/<system>/<shareDir>.

If you use shared libraries on a Windows platform, make sure that the system will actually access the ILOG Views DLLs. Check the system documentation for more information

### **Note for Unix Users**

On Unix platforms, when you plan to link your application withILOG Views, you have to decide whether or not it will include pure Motif code. If this is the case, you need to link with libmviews. If you need your application to be a pure Xlib application, you need to link with libxviews. Never link with both, and always link with one of these two. The library "views" is likely to be necessary for every application.

### **Important Note about Motif and Shared Libraries**

The use of libmviews (Motif based) is deprecated in shared library format.

Since version 4.0, all shared libraries provided by ILOG Views are built using libxviews and are incompatible with libmviews. libmviews is only provided as a static library and can only be used with the static version of other ILOG Views libraries.

### **Note for Windows 95/98/Me, and NT/2000/XP Users**

The libraries are provided in several versions on the Windows versions that are provided in subdirectories of lib\<system>. This is due to different versions of the run-time system libraries and to the DLL.

Each version needs specific compiler flags, as described below:

- ◆ msvc6 & msvc7 & x86 .net2003 7.1:
	- stat sta: Static library in single thread with static run-time library using new IOStreams.

Flags: /GX /GR /ML /DIL\_STD (Single Threaded).

• stat\_mta: Static library in multithread with static run-time library using new IOStreams.

Flags: /GX /GR /MT /DIL\_STD (Multithreaded).

• stat\_mda: Static library in multithread with dynamic run-time library using new IOStreams.

Flags: /GX /GR /MD /DIL\_STD (Multithreaded DLL).

• dll mda: Dynamic library in multithread with dynamic run-time library using new IOStreams.

Flags: /GX /GR /MD /DIL\_STD /DILVDLL (Multithreaded DLL).

You must also use the flag /DILJSTDH if you want to use ILOG Script in these modes.

# *Note:*

- ◆ msvc6 only:
	- stat st: Static library in single thread with static run-time library. Flags: /ML (Single Threaded).
	- stat mt: Static library in multithread with static run-time library. Flags: /MT (Multithreaded).
	- stat md: Static library in multithread with dynamic run-time library. Flags: /MD (Multithreaded DLL).
	- dll\_md: Dynamic library in multithread with dynamic run-time library. Flags: /MD /DILVDLL (Multithreaded DLL).

You must also use the flag /DILJSTDH if you want to use ILOG Script in these modes.

*Note: You must also link with the system libraries* wsock32.lib *and* imm32.lib

#### **Known problems with Windows 95**

The following problems may occur in certain configurations of Windows 95:

Some top windows may leave traces around themselves when they become hidden. This problem seems to arise from some video driver configurations (see, in the Windows 95 online documentation, the notes about KB Windows 95, "ATI Mach 64 Display Adapter Produces Garbled Screen," PSS-ID Q134487, 21 Aug 1995).

A possible workaround to avoid this problem is to do the following:

- **1.** Select "System" from the "Setting" menu. The "System Properties" configuration panel appears.
- **2.** Choose the "Performance" Tab.
- **3.** Click the "Graphics..." button. The "Advanced Graphics Settings" panel appears.
- **4.** Move the "Hardware Acceleration" slider to a lower value. This slider indicates the performance level of the video driver, from None to Full.

Programs seem to be locked when they try to read a CD-ROM drive that has no CD inside. The system should display a modal error box, as on other Windows platforms, but it does not (even though it waits for an answer). The workaround is to put a CD in the drive, even after the system is locked.

### **Note for Microsoft Visual C++ users**

- $\blacklozenge$  For all your projects, make sure that wsock32.lib and imm32.lib are specified in the link command line.
- ◆ To debug your program more easily, add the following lines to the section [AutoExpand] of the file:

For msvc6:

For msvc7 or x86\_.net2003\_7.1:

These lines let you visualize the values of the objects that these classes define (instead of their address) in the tooltip that appears when the mouse is positioned over a variable.

You may get a series of link errors when using the Visual  $C_{++}$  6.0 integrated development environments to build your project in Debug mode.

In Debug mode, to be able to link your application with Visual  $C_{++}$  and the libraries provided in ILOG Views, follow these instructions:

- ◆ On msvc6:
- **1.** In Developer Studio, choose the menu option "Project" -> "Settings...".
- **2.** Make sure you select all your Debug projects in the "Settings for..." panel.
- **3.** Select the "C/C++" notebook tab.
- **4.** In this page, select the "Preprocessor" option of the "Category" option menu.
- **5.** In the "Preprocessor definitions:" entry field, remove "\_DEBUG".
- **6.** Recompile and relink the application.
- ◆ On msvc7 or x86 .net2003 7.1:
- **1.** In Microsoft Visual Studio.NET, select your projects in the Solution Explorer window
- **2.** Right-click on the selection and choose the Properties item
- **3.** In the Property Pages window, select Configuration Properties  $\geq C/C++\geq$  Preprocessor
- **4.** In the Preprocessor Definitions field, remove DEBUG
- **5.** Recompile and relink the application.

# <span id="page-46-0"></span>**Corrected Patches Since Version 5.0**

### **PATCH 50.0001**

Description: Views 4.02 forces the use of buffered drawing operations on gadget containers.

Libraries: views, ilvgadgt, ilvmgr

Packages: foundation, manager

### **PATCH 50.0002**

Description: Menu Items of combo boxes may stay on the screen when using the 'fade item' feature of Windows.

Libraries: ilvgadgt

Packages: foundation

### **PATCH 50.0003**

Description: On X11, IlvAbstractView::setSensitive doesn't propagate to its children views.

Libraries: xviews

Packages: foundation

### **PATCH 50.0004**

Description: [dialogs] IlvFileBrowser::setFileName is no longer taken into account since patch 40.2045

Libraries: winviews

Packages: foundation

### **PATCH 50.0005**

Description: Error with serialization of boolean values.

Libraries: ilvcharts, ilvgantt, ilvgrapher, ilvproto, ilvweb, views

Packages: charts, gantt, grapher, protos, web, foundation

### **PATCH 50.0006**

Description: Last page may be previewed several times.

Libraries: ilvprint

Packages: foundation

### **PATCH 50.0007**

Description: [layout] quadtree errors when using  $IlyBus$  Layout::setBus method.

[layout] no pragma which force the library link on PC

Libraries: ilvbus

Other files:

```
include/ilviews/layout/macros.h, include/ilviews/layout/bus.h, 
include/ilviews/layout/hierarchical.h, include/ilviews/layout/
orthlink.h, include/ilviews/layout/random.h, include/ilviews/
layout/tree.h
```
Packages: layout, appframe

### **PATCH 50.0008**

Description: stretchBitmapData does not work in 8 bits.

Libraries: xviews, mviews, winviews

Packages: foundation

#### **PATCH 50.0009**

Description: IlvFilterFlow tries to load an empty filter using modules.

Libraries: xviews, mviews, winviews

Packages: foundation

### **PATCH 50.0010**

Description: IlvIndexedBitmapData does not handle rectangular copy.

Libraries: xviews, mviews, winviews

Packages: foundation

#### **PATCH 50.0011**

Description: The tiff streamer cannot save tiled indexed bitmap datas Read/Write callbacks are not always called in the Tiff streamer. Tiff streamer does not handle correctly border tiles.

Libraries: ilvtiff

Packages: foundation

### **PATCH 50.0012**

Description: The Data Access application crashes at exit.

Libraries: dataccess

Packages: dataccess

#### **PATCH 50.0013**

Description: It is impossible to hide the scrollbars in an IliDbStringList.

Libraries: dbgadget

Packages: dataccess

Description: [appframe] no pragma which force the library link on PC.

[appframe] Some .h files in the distrib cannot be parsed with the samples/appframe/synedit example.

[Appframe] The document save modifications dialog box is not triggered under UNIX under specific circumstances

Libraries: ilvappframe

Other files: samples/appframe/synedit/src/synparse.cpp, include/ ilviews/appframe/macros.h, include/ilviews/appframe/manager/ macros.h, include/ilviews/appframe/grapher/macros.h, include/ ilviews/appframe/wizard/macros.h

Packages: appframe

### **PATCH 50.0015**

Description: [studio] The registered include files and libraries are not always properly taken into account during code generation.

Libraries: ivstudio

Packages: foundation

### **PATCH 50.0016**

Description: Studio.appli doesn't register the ilvproto dependancies. There are missing dependencies for prototype library

Libraries: ivstudio

Packages: foundation

### **PATCH 50.0017**

Description: IlvOutlinePolygon border is badly drawn with a large thickness

Libraries: winviews, views

Packages: foundation

#### **PATCH 50.0018**

Description:  $I\cup$ Arc:: contains may return wrong results under extreme conditions

Libraries: display

Packages: foundation

### **PATCH 50.0019**

Description: [manager] : cannot undo/redo IlvManagerMakeListLabelInteractor object creations

Libraries: ilvmgr, ilvgadmgr, ilvadvgadmgr

Packages: manager, gadgets

### **PATCH 50.0020**

Description: The IlvParser class doesn't delete its variables.

Libraries: ilvvar31

Packages: compat

### **PATCH 50.0021**

Description: The old charts code was not updated after the studio code generation was modified in Views5.0

Libraries: views31, ilvstoldcharts31

Packages: compat

### **PATCH 50.0022**

Description: When Caps Lock is on on Windows, pressing a key + shift yields an event where  $\mod$  modifiers is IlvShiftModifier instead of  $0$ 

Libraries: winviews

Packages: foundation

### **PATCH 50.0023**

Description: IliDbTreeGadget is too slow when you have a lot of items

Libraries: dbgadget

Packages: dataccess

### **PATCH 50.0024**

Description: Studio crash at exit

Libraries: ivstudio

Packages: foundation

#### **PATCH 50.0025**

Description: Small defects with the dialog used to select the size of the printing in ivfstudio.

Libraries: ivstudio

Packages: foundation

### **PATCH 50.0026**

Description: [studio] The callbacks list in graphics inspector are not notified of the interactor changes.

Libraries: ivstudio

Packages: foundation

Description: [appframe] Closing one of the containers opened on the document will trigger the prompt for saving the document.

Libraries: ilvappframe

Packages: appframe

### **PATCH 50.0028**

Description: zoomable label potentially corrupts the world transformation on NT platforms

Libraries: winviews

Packages: foundation

### **PATCH 50.0030**

Description: Bad management of submenus with Windows Multiple Monitors feature

Libraries: ilvgadgt, ilvwlook, ilvw95look

Packages: foundation

### **PATCH 50.0031**

Description: bad update of the attachments when a panel is resized at init time

[foundation] attached graphics may be badly resized when setting a guide limit.

Libraries: views

Packages: foundation

### **PATCH 50.0032**

Description: Crash after embedding a menu in a graphic handle. A tear off popup menu closes automatically after selection

Libraries: ilvgadgt, ilvmgr

Packages: foundation, manager

### **PATCH 50.0033**

Description: IFC: XML bad encoding check for UTF-16 without signature and Wrong endian UTF-16 without signature.

Libraries: ilog

Packages: foundation

### **PATCH 50.0034**

Description: Palette clip conflict when previewing before printing.

Libraries: ilvprint

Packages: foundation

Description: [Studio][Protos] Invisible graphics of the proto are made visible on edition

[protos] prstudio crashes when saving an .ilv file that contains a prototype that was previously removed from its library

Libraries:

Packages: protos

### **PATCH 50.0036**

Description: [prstudio] crash when removing the name of a protoinstance

[protos] cannot set a name to a protographic copy under ivfstudio

Libraries: ilvproto

Packages: protos

### **PATCH 50.0037**

Description: [protos][studio] save proto library as crashes

Libraries: prstudio

Packages: protos

### **PATCH 50.0038**

Description: [Protos] 3.1 to 4.0 incompatibility: inherited values are hardcoded in 4.0 proto's description.

Libraries: ilvproto

Packages: protos

#### **PATCH 50.0039**

Description: IlvContainerGraphicHolder::setPropertyToGraphic leads to a free memory read.

Libraries: views, ilvadvgdt, ilvmgr

Packages: foundation, gadgets, manager

### **PATCH 50.0040**

Description: PrStudio: cannot select an attribute name in an attribute parameter field.

Libraries: prstudio

Packages: protos

### **PATCH 50.0041**

Description: Cannot close the combo box menu using the Escape key.

Libraries: ilvgadgt

Packages: foundation

### **PATCH 50.0042**

Description: A pair of notify/watch accessor might not work as expected if the attribute attached to the watch accessor is untyped.

Libraries: views

Packages: foundation

### **PATCH 50.0043**

Description: [Studio]In some circumstance the apply button does not work fine.

Libraries: ivstudio

Packages: foundation

#### **PATCH 50.0044**

Description: [windows] IlvWindowsDevice printing is affected by small/large fonts display settings.

Libraries: winviews

Packages: foundation

### **PATCH 50.0045**

Description: [printing] studio crashes when setting a dummy preview page.

[printing] missing localized printing.dbm file in the distribution.

Libraries: ilvprtdlg

Other files: data/res/printing.rc, data/printing/locale/fr\_FR.windows-1252/printing.dbm, data/printing/locale/fr\_FR.ISO-8859-1/printing.dbm

Packages: gadgets, foundation

#### **PATCH 50.0046**

Description: [appframe] Alt Keyboard accelerator key is mapped to the IlvAltModifier (should be IlvMetaModifier).

Libraries: ilvappframe

Packages: appframe

### **PATCH 50.0047**

Description: On Windows, it is not possible to return to English locale if ivfstudio is started in Japanese or Chinese.

Libraries:

Other files: bin/res/i2dblock.rc, data/res/winviews.rc, data/iljscript/locale/fr\_FR.windows-1252/gide.dbm, data/iljscript/locale/fr\_FR.windows-1252/messages.js, studio/data/res/

foundation.rc, studio/data/res/script.rc, studio/msvc6/ivfstudio.exe, studio/msvc7/ ivfstudio.exe

Packages: foundation

### **PATCH 50.0048**

Description: On Windows, it is not possible to return to English locale if  $i$  vfstudio is started in Japanese or Chinese.

Libraries:

Other files: data/res/appframe.rc

Packages: appframe

#### **PATCH 50.0049**

Description: On Windows, it is not possible to return to English locale if ivfstudio is started in Japanese or Chinese.

Libraries:

Other files: studio/data/res/gadgets.rc

Packages: gadgets

### **PATCH 50.0050**

Description: [Windows] The printing of opaque bitmaps is black.

Libraries: winviews

Packages: foundation

### **PATCH 50.0051**

Description: Problem with same messages defined in several dbm files with different languages.

Libraries: display

Packages: foundation

### **PATCH 50.0052**

Description: IlvMatrix does not show its tooltip after having shown an IlvGraphicMatrixItem tooltip.

Libraries: ilvadvgdt

Packages: gadgets

#### **PATCH 50.0053**

Description: Crash when trying to export a table schema from ivfstudio.

Libraries: dbstsql

Packages: dataccess

Description: IlvDisplay::colorTable doesn't properly handle mutable colors.

Libraries: display

Packages: foundation

### **PATCH 50.0055**

Description: Keyboard shortcuts are not invoked with minimized MDI views.

Libraries: views, ilvgadmgr, ilvadvgdt

Packages: foundation, manager, gadgets

### **PATCH 50.0056**

Description: The IlvDisplayTestApi notification mechanisms works partially on Windows.

Libraries: winviews

Packages: foundation

#### **PATCH 50.0058**

Description: Tooltips might not work on a transient view with no border (on Windows).

Libraries: winviews, views, ilvgadgt

Packages: foundation

### **PATCH 50.0060**

Description: [studio][printing] Japanese locale causes ivfstudio to crash at print preview.

Libraries: ilvprint

Packages: foundation

### **PATCH 50.0061**

Description: The IliTableComboBox does not support the multi-display.

Libraries: dbgadget

Packages: dataccess

### **PATCH 50.0062**

Description: [Windows] Labels are not displayed with correct font.

Libraries: winviews

Packages: foundation

### **PATCH 50.0063**

Description: Bad management of keyboard events in IlvViewFrame since Patch 50.00055

Libraries: ilvadvgdt

Packages: gadgets

### **PATCH 50.0064**

Description: Bad drawing of a notebook in Windows XP Look.

Libraries: ilvawxplook

Packages: gadgets

### **PATCH 50.0065**

Description: ivfstudio may crash when creating and IlvFilteredGraphic on UNIX 8 bits display

Libraries: views

Packages: foundation

### **PATCH 50.0066**

Description: [IFC-WINDOWS]Test of write access on pathname with a blank always returns IlFalse.

Libraries: ilog

Packages: foundation

### **PATCH 50.0067**

Description: Several problems on Dockable Windows

Libraries: winviews, ilvadvgdt

Packages: foundation, gadgets

#### **PATCH 50.0068**

Description: Cannot trace the memory manager

Libraries: ilog

Packages: foundation

### **PATCH 50.0069**

Description: IlvDisplay::putBitmapData may not work on Windows after some drawings have been made in the bitmap.

Libraries: winviews

Packages: foundation

#### **PATCH 50.0070**

Description: fr\_FR.windows-1252/dvwizard.dbm file uses an incorrect encoding.

[appframe][dvwizard] The docking position of views is not taken into account.

[appframe] There are inconsistencies in the modality/transience of some dialog boxes.

Libraries: ilvappframe

Other files: bin/data/appframe/dvwizard/locale/fr\_FR.windows-1252/dvwizard.dbm, bin/ data/appframe/dvwizard/locale/fr\_FR.ISO-8859-1/dvwizard.dbm

Packages: appframe

### **PATCH 50.0071**

Description: Bitmap streamers are not correctly registered.

Libraries: xviews, mviews, winviews

Packages: foundation

### **PATCH 50.0072**

Description: IlvWindowsDevice::setOrientation() has no effect, only the printer default configuration is used.

Libraries: winviews

Packages: foundation

### **PATCH 50.0073**

Description: [DvWizard][AppFrame] Deleting the "RecentProjects" command crashes the wizard.

Libraries: ilvappwizard

Packages: appframe

#### **PATCH 50.0074**

Description: IlvRGBBitmapData::alphaCompose MMX code is not optimal.

Libraries: winviews

Packages: foundation

### **PATCH 50.0075**

Description: [Protos] IlvGroupInputFile badly reads double quoted values when the decimal symbol is ','.

Libraries: ilvproto

Packages: protos

### **PATCH 50.0076**

Description: Bug in  $IlyText:getselectedText in a multiplyte environment.$ 

Libraries: ilvadvgdt

Packages: gadgets

### **PATCH 50.0077**

Description: The generated Panel subclass constructor code (ivfstudio) is incorrect.

IBM ILOG V IEWS V5.3 — R ELEASE N OTES **55**

Libraries: ilvstappli

Packages: gadgets

### **PATCH 50.0078**

Description:  $IlyDisplay:colorTable might be called on Windows (depth usually > 8)$ after a 4 or 8 bits deep bitmap has been read.

Libraries: xviews, mviews, winviews

Packages: foundation

### **PATCH 50.0079**

Description: IlvMoveInteractor leaves a ghost upon click on a button different from IlvLeftButton.

Libraries: views

Packages: foundation

### **PATCH 50.0080**

Description: [AppFrame] generated project application may crash on IlvDvProjectDocument::activateItem.

Libraries: ilvappframe

Packages: appframe

#### **PATCH 50.0081**

Description: The drawing of 1-bit deep transparent bitmaps is incorrect after patch 402065.

Libraries: winviews

Packages: foundation

#### **PATCH 50.0082**

Description:  $I_{\text{VD}}$  is play: : colorTable might be called on Windows (depth usually  $> 8$ ) when saving a 4 or 8 bits deep bitmap.

Libraries: winviews

Packages: foundation

### **PATCH 50.0083**

Description: Impossible to choose different initial docking configurations for each view of an appframe document.

Libraries: ilvappframe

Packages: appframe

Description: IlvWritePBMBitmap may try to access the display colorTable while in TrueColors.

Libraries: winviews, mviews, xviews

Packages: foundation

### **PATCH 50.0085**

Description: Drawing a bitmap is drawn with a palette that has an alpha value causes the memory use to increase (dll).

Libraries: winviews, ilvgdiplus

Packages: foundation

#### **PATCH 50.0086**

Description: IlvMarkingMenu does not delete all the windows upon creation.

Libraries: ilvadvgdt

Packages: gadgets

### **PATCH 50.0087**

Description: IlXmlParser does not parse correctly the <!DOCTYPE ... > tag

Libraries: ilog

Packages: foundation

### **PATCH 50.0088**

Description: [studio] Two sucessive commas are generated in the 'Panel Subclass' constructor.

Libraries: ilvstappli

Packages: gadgets

### **PATCH 50.0089**

Description: [Event player] The player does not play correctly when we move the slider of the scrollbar.

Libraries: xviews, winviews, mviews

Packages: foundation

#### **PATCH 50.0090**

Description: IlvSystemPort::GetBitmapData may crash when dealing with a masked bitmap.

Libraries: xviews, mviews, winviews

Packages: foundation

Description: [AppFrame] Closing one of the two views associated to a document may not close the document.

Libraries: ilvappframe

Packages: appframe

### **PATCH 50.0092**

Description: Cannot save custom events in the event player.

Libraries: winviews, mviews, xviews

Packages: foundation

### **PATCH 50.0093**

Description: [Windows] IlvZoomableTransparentIcon cannot be rotated by 180 deg

IlvZoomableIcon can't be flipped.

IlvTransformer::isScale returns true for symmetries.

Libraries: display

Packages: foundation

### **PATCH 50.0094**

Description: [appframe] The ConfirmSave dialog box is not transient wrt the main window.

Libraries: ilvappframe

Packages: appframe

#### **PATCH 50.0095**

Description: Bad redraw when zooming in an area with a scale using crossing values and chart cursor.

Libraries: ilvcharts

Packages: charts

### **PATCH 50.0096**

Description: The dockable pane initiates a dragging operation on a ButtonDown event without checking which button is down.

Libraries: ilvadvgdt

Packages: gadgets

### **PATCH 50.0097**

Description: When replacing the whole text in a matrix cell, the first character may not be visible.

Libraries: ilvgadgt

Packages: foundation

### **PATCH 50.0098**

Description: [AppFrame] duplicate resource are generated when two actions share the same icon.

Libraries: ilvappframe

Packages: appframe

### **PATCH 50.0099**

Description: [AppFrame] A crash may occur on UNIX when closing very fast frames from the 'More Windows' panel.

[AppFrame] Closing one of the two views associated to a document may not close the document.

Libraries: ilvappframe

Packages: appframe

### **PATCH 50.0100**

Description: Deleting a menu item from the ivfstudio menu inspector turns the item into a separator.

Libraries: ilvstgadget

Packages: gadgets

### **PATCH 50.0101**

Description: IliErrorMessage::getMessage() returns an empty string.

Libraries: dataccess

Packages: dataccess

#### **PATCH 50.0102**

Description: Values (2, 1) for the stepsCount/subStepsCount in the IlvSingleScaleDisplayer causes a crash.

Libraries: ilvcharts

Packages: charts

### **PATCH 50.0103**

Description: DvWizard crashes when a new item is inserted in the menu bar of the generated application.

DvWizard : When the document (or view) class changes, the "derived from" field is reset to IlvDvDocument (or IlvDvTextView)

Libraries: ilvappwizard

Other files: bin/data/appframe/dvwizard/dvwizard.odv

Packages: appframe

### **PATCH 50.0104**

Description: The code generation does not work for IlvChartGraphic .

Libraries: ilvcharts, ilvgadgraph

Packages: charts, grapher

#### **PATCH 50.0105**

Description: Z Order of overlapping sibling windows is not portable across platforms

Libraries: winviews

Packages: foundation

### **PATCH 50.0106**

Description: An IlvChartGraphic with an IlvPieChartDisplayer read from an ILV file might not be updated properly when a point is added to one of its dataset.

Libraries: ilvcharts

Packages: charts

### **PATCH 50.0107**

Description: The header file of non IlvGadgetContainer base classes is not added to generated code.

Libraries: views, ilvstappli

Packages: foundation, gadgets

#### **PATCH 50.0108**

Description: [studio] [solaris] Delete key has no action when num lock is on.

Libraries: ivstudio

Packages: foundation

### **PATCH 50.0109**

Description: [appframe] appframe prompts for document reloading everytime it is reactivated.

Libraries: ilvappframe

Packages: appframe

### **PATCH 50.0110**

Description: IlvCircularScale::draw uses a clip based on \_drawrect instead of the object's bounding box.

Libraries: views

Packages: foundation

### **PATCH 50.0111**

Description: Studio doesn't generate the #include <ilviews/graphics/selector.h> line when an IlvSelector is used.

Libraries: views

Packages: foundation

### **PATCH 50.0112**

Description: Call to varargs functions must have explicitly typed arguments (HP 64 bits).

Libraries: ilvappframe, ilvappwizard

Packages: appframe

### **PATCH 50.0113**

Description: IlvTransformedGraphic::applyTransform doesn't perform well on every objects.

Libraries: views

Packages: foundation

### **PATCH 50.0114**

Description: [gadgets] IlvMenuItem accelerators should ignore some modifiers (ex: numlock on solaris).

Libraries: ilvgadgt

Packages: foundation

### **PATCH 50.0115**

Description: [Windows] IlvSystemPort::fillPolyline may raise an error when drawing only one point.

Libraries: winviews

Packages: foundation

### **PATCH 50.0116**

Description: [Windows] it is not possible to print with the default printer without displaying the print Dialog.

Libraries: winviews

Packages: foundation

Description: [gadgets] IlvIFileSelector does not match the UNIX behavior regarding relative paths.

Libraries: ilvadvgdt

Packages: gadgets

### **PATCH 50.0118**

Description: Problem with IlvPrintableComposite

Libraries: ilvprint

Packages: foundation

### **PATCH 50.0119**

Description: Clicking on an IlisimpleToggle makes the application crash.

Libraries: dbgadget

Packages: dataccess

### **PATCH 50.0120**

Description: [studio] It is not possible to specify a baseclass without class information (no header in the generated file).

Libraries: ilvstappli

Packages: gadgets

### **PATCH 50.0121**

Description: IlvSwitchAccessor uses "delete []" to free memory allocated with new or malloc (FMM).

Libraries: ilvproto

Packages: protos

### **PATCH 50.0122**

Description: The "16 bits" clipping done by Views before calling X11 drawing primitive is not enough to prevent XServer drawing oddities

Libraries: xviews, mviews

Packages: foundation

### **PATCH 50.0123**

Description: [gadgets] IlvNumberField may crash studio while reading back the min/max data (precision issue).

Libraries: ilvgadgt

Packages: foundation

Description: [charts] Removing an scale from an IlvChartGraphic causes a crash.

Libraries: ilvcharts

Packages: charts

### **PATCH 50.0125**

Description: IlvReliefGauge doesn't register any "ClassCode" information.

Libraries: views

Packages: foundation

### **PATCH 50.0126**

Description: IlvStringList scrollbars adjusting produces unmatched up and down scrolls.

Libraries: ilvadvgdt

Packages: gadgets

### **PATCH 50.0127**

Description: Several sensitivity/focus problem on notebook and containers.

Libraries: ilvgadmgr. ilvgadgt

Packages: manager, foundation

### **PATCH 50.0128**

Description: The "State" accessor in the "general" tab of the studio graphic inspector doesn't work properly.

Libraries: ivstudio

Packages: foundation

### **PATCH 50.0129**

Description: The generated code for Chart can crash when the format is static.

Libraries: ilvcharts

Packages: charts

### **PATCH 50.0130**

Description: The include for IlvChartLegend is not generated by studio.

Libraries: ilvcharts

Packages: charts

### **PATCH 50.0131**

Description: When a legend connected to a chart is removed from a studio buffer, the chart keeps refering to the legend.

Libraries: ilvstcharts

Packages: charts

### **PATCH 50.0132**

Description: IlvSpinBox::setValue does return IlFalse on success since patch 40.2020 (BR 2001.189).

Libraries: ilvadvgdt

Packages: gadgets

### **PATCH 50.0133**

Description: The contents of the manager may be printed on the footer and header.

Libraries: winviews

Packages: foundation

### **PATCH 50.0134**

Description: Moving up and down datasets in chart inspector causes studio to crash.

Libraries: ivstudio

Packages: foundation

### **PATCH 50.0135**

Description: The Studio IlvToggleFilteredGraphicCommand does not consider an IlvGrapher buffer.

Libraries: ilvstgrapher

Packages: grapher

#### **PATCH 50.0136**

Description: Studio messages editor crashes (IlvMessagePanel bug).

Libraries: ilvedit

Packages: gadgets

#### **PATCH 50.0137**

Description: [studio] Remove data from the dataSet chart inspector does not refresh the last removed row.

Libraries: ivstudio

Packages: foundation

### **PATCH 50.0138**

Description: [studio] inspector crashes after having deleted a composite displayer.

Libraries: ilvstcharts

Packages: charts

### **PATCH 50.0139**

Description: IlvChartScrollInteractor can get stuck when reaching the maximum and minimum values.

Libraries: ilvcharts

Packages: charts

#### **PATCH 50.0140**

Description: After using IlvSingleScaleDisplayer::setStepLabels(), cannot come back to fixed steps.

Libraries: ilvstcharts

Packages: charts

### **PATCH 50.0141**

Description: IlvGadgetItem does not display strings correctly in a multibyte locale.

Libraries: winviews, ilvgadgt

Packages: foundation

### **PATCH 50.0142**

Description: Tooltips are not displayed on Windows in popup menus since patches 40.2114 and 50.0058.

Libraries: winviews

Packages: foundation

### **PATCH 50.0143**

Description: Studio should not allow to delete a panel class being used in an application notebook.

Libraries: ilvstappli, ivstudio

Packages: gadgets, foundation

### **PATCH 50.0144**

Description: Wrong transparency computation on 16 bits displays.

Libraries: xviews, mviews

Packages: foundation

### **PATCH 50.0145**

Description: Crash in studio when adding a displayer to a chart with no displayers.

Libraries: ilvstcharts

Packages: charts

Description: [pie] reading back a chart does not restore the pie slice labels font.

Libraries: ilvcharts

Packages: charts

### **PATCH 50.0147**

Description: bad redraw when zooming in an area with a scale using crossing values and chart cursor.

Libraries: ilvcharts

Packages: charts

### **PATCH 50.0148**

Description: (Unix) Paste error with getClipboard() through Exceed.

Libraries: xviews, mviews

Packages: foundation

### **PATCH 50.0150**

Description: Grouping objects in a IlvSmarSet corrupts the focus chain.

Libraries: views

Packages: foundation

#### **PATCH 50.0151**

Description: [studio] IlvStringList selection mode inspector does not work correctly since patch 50.0026.

Libraries: ilvadvgdt, ilvstgadget

Packages: gadgets

### **PATCH 50.0152**

Description: Visual Studio wizard crashes when creating a project with an IlvGrapher.

Libraries:

Other files: tools/viewswiz50/viewswiz50.awx, tools/viewswiz50/ viewswiz50.hlp

Packages: foundation

### **PATCH 50.0153**

Description: Unsatisfied symbols from libilvmgr in libiljsgide.

Libraries: iljsgide

Packages: foundation

Description: Matrix in Motif look and feel pastes twice at IlvButtonUp of right button.

Libraries: ilvadvgdt

Packages: gadgets

### **PATCH 50.0155**

Description: The sensitivity of gadgets added to IlvGadgetMatrixItems is not persistent.

Libraries: ilvadvgdt

Packages: gadgets

### **PATCH 50.0156**

Description: Using tooltips on gadgetItems with Motif may lead to a crash.

Libraries: views

Packages: foundation

### **PATCH 50.0157**

Description: [AppFrame] [windows] classinfo.odv is missing in the appframe.rc resource file.

Libraries:

Other files: data/res/appframe.rc

Packages: appframe

#### **PATCH 50.0158**

Description: IlvModeNotOr and IlvModeNotAnd use incorrect logical functions of the GC (X11).

Libraries: xviews, mviews

Packages: foundation

### **PATCH 50.0159**

Description: the tm\_isdst\_field isn't initialized by the JvConverter.

Libraries: ilvis

Packages: foundation

### **PATCH 50.0160**

Description: [gadgets] [foundation]  $\text{IVMatrix}$  crashes when deselecting a 5000  $*$  8 table.

Libraries: ilvadvgdt

Packages: gadgets

Description: [variable] Bad behavior of the parser when the decimal symbol is ',' (comma).

Libraries: ilvvar31

Packages: compat

### **PATCH 50.0162**

Description: The IlvMakePolylineLInkInteractor hangs when one double-clicks outside a node.

Libraries: ilvgrapher

Packages: grapher

### **PATCH 50.0163**

Description: IlvManager::allIntersects only takes into account the visible layers.

Libraries: ilvmar

Packages: manager

### **PATCH 50.0164**

Description: [prstudio] IlvAccessorParameter::getChoices() receives an (inconsistant) null IlvValueTypeClass object.

Libraries: prstudio

Packages: protos

#### **PATCH 50.0165**

Description: Crash reading prototypes containing prototypes in a multidisplay environment.

Libraries: ilvproto

Packages: protos

### **PATCH 50.0166**

Description: [matrix] Crash when selecting all rows of a 5000 \* 8 table (bottom-up selection).

Libraries: ilvadvgdt

Packages: gadgets

### **PATCH 50.0168**

Description: IlvChartDragPointInteractor does not always take the validation constraint into account.

Libraries: ilvcharts

Packages: charts

Description: An additional " appears when the prototype is saved in Views 5.0.

Libraries: ilvproto

Packages: protos

### **PATCH 50.0170**

Description: Prototypes may not be able to retrieve properly their holder since patch 401118.

Libraries: prstudio

Packages: protos

### **PATCH 50.0171**

Description: A prototype edition buffer is not marked as modified when the values of the prototype are modified.

Libraries: prstudio

Packages: protos

### **PATCH 50.0172**

Description: [gadgets] Wrong gadget container background color in motif L&F.

Libraries: views

Packages: foundation

#### **PATCH 50.0173**

Description: Portage on HP 64 bits

Libraries: dbgadget, dbaccess

Packages: dataccess

### **PATCH 50.0174**

Description: [printing] IlvPrintableGraphic does not print anything (bad transformer setting).

Libraries: ilvprint

Packages: foundation

### **PATCH 50.0175**

Description: [studio] Application panel inspector may not be refreshed properly and may lead to a crash.

Libraries: ilvstappli

Packages: gadgets

Description: Guides/Splitters limits in IlvGanttChartForm do not depend on L&F.

Libraries: ilvgantt

Packages: gantt

### **PATCH 50.0177**

Description: [protos] FMM in IlvGroupMediator::undoSubscription.

Libraries: ilvproto

Packages: protos

### **PATCH 50.0178**

Description: Changing the values of a prototype that contains an IlvPrototypeAccessor might mess up the IlvGroupInspector.

Libraries: prstudio

Packages: protos

### **PATCH 50.0179**

Description: In some circumstances, Studio can crash when you add or remove a class from the application buffer.

Libraries: ilvstappli

Packages: gadgets

#### **PATCH 50.0180**

Description: [Sutdio] When a panel instance is reset in the application buffer, possible subpanels are not taken into account.

Libraries: ilvstappli

Packages: gadgets

### **PATCH 50.0181**

Description: Using a displayer with child displayers, clicking its representation in the "Data sets" tab makes studio crash.

Libraries: ivstudio

Packages: foundation

#### **PATCH 50.0182**

Description: New Feature: Disable the Marking Menu in Studio.

Libraries: ivstudio

Packages: foundation
#### **PATCH 50.0183**

Description: IlvAbstractMatrix::scrollTo may not work as expected if the matrix has fixed rows.

Libraries: ilvadvgdt

Packages: gadgets

## **PATCH 50.0184**

Description: IlvChartGraphic::removeOrdinateScales doesn't empty the IlvAxisElement array.

Libraries: ilvcharts

Packages: charts

#### **PATCH 50.0185**

Description: [ps print] wrong scaling factor for Japanese.

Libraries: xviews, mviews, winviews

Packages: foundation

#### **PATCH 50.0186**

Description: IlvSingleScaleDisplayer::getCursorByName is not protected against unnamed cursors.

Libraries: ilvcharts

Packages: charts

## **PATCH 50.0187**

Description: Possible crash in Windows XP look & feel.

Libraries: ilvwxplook, ilvawxplook

Packages: foundation, gadgets

#### **PATCH 50.0188**

Description: FMR : an  $IlyCoordinateInfo$  that no longer exists is used during the IlvChartGraphic deletion.

Libraries: ilvcharts

Packages: charts

#### **PATCH 50.0189**

Description: The data associated with the *ilvSelected symbol set on a chart graphic by* the IlvChartSelectInteractor may be invalid.

Libraries: ilvcharts

Packages: charts

#### **PATCH 50.0190**

Description: [Cursor] Label may not appear under some circumstances after patches 500.095 and 147.

Libraries: ilvcharts

Packages: charts

#### **PATCH 50.0191**

Description: IlvFileBrowser should prompt a message if saving on an existing file.

Libraries: ilvadvgdt

Packages: gadgets

## **PATCH 50.0192**

Description: IlvGadget::computePalettes changes the IlvPalette instance if antialiasing is not IlvNoAntialiasingMode.

[gadgets] It is no longer possible to change the gadget default colors using resources.

Libraries: views, winviews

Packages: foundation

#### **PATCH 50.0193**

Description: In some circumstances, Studio can generate an empty #include for an unknown container class.

Libraries: ilvstappli

Packages: gadgets

#### **PATCH 50.0194**

Description: IliSimpleToggle edition does not work fine in the first column of a table gadget.

Libraries: dbgadget

Packages: dataccess

### **PATCH 50.0195**

Description: IlvPrinterPreviewPort crashes drawing clipped transformed strings.

Libraries: ilvprint

Packages: foundation

#### **PATCH 50.0196**

Description: [EventPlayer] Popup menus are not getting pointer moved events inside a modal window.

Libraries: winviews

Packages: foundation

## **PATCH 50.0197**

Description:  $\text{IliFormat rounds}$  a 5 in the decimal part as +0, not as +1.

Libraries: dataccess

Packages: dataccess

#### **PATCH 50.0198**

Description: IlvPort::drawLabel with IlvCenter horizontal alignment might shift 1 pixel to the left.

Libraries: winviews

Packages: foundation

### **PATCH 50.0199**

Description: [Proto] Studio Inspector: need to validate on exit cell attribute, not just when hitting Return.

Libraries: prstudio

Packages: protos

#### **PATCH 50.0200**

Description: Resized IlvZoomableLabels do not appear in the preview.

Libraries: ilvprint

Packages: foundation

#### **PATCH 50.0201**

Description: IlvStereographicProjection and IlvTransverseMercatorProjection are incorrectly serialized.

Libraries: ilvmaps

Packages: maps

## **PATCH 50.0202**

Description: Tear-off menu doesn't get rid of the possible mnemonic in its title.

Libraries: ilvgadgt

Packages: foundation

#### **PATCH 50.0203**

Description: [Cursor] Cursor is clipped to the data area since latest patches.

Libraries: ilvcharts

Packages: charts

## **PATCH 50.0204**

Description: [printing] Postscript page setup issue with color selector.

Libraries: ilvprtdlg

Packages: gadgets

#### **PATCH 50.0205**

Description: [printing] Wrong clipping when printing a manager view in keep-ratio mode (default).

[printing] IlvRectangularScale does not print correctly.

Libraries: ilvprint, ilvmgrprint

Packages: foundation, manager

#### **PATCH 50.0206**

Description: [printing] Postscript options do not affect the preview and final ps file.

Libraries: ilvprtdlg

Packages: gadgets

## **PATCH 50.0207**

Description: [printing] IlvRectangularScale does not printed correctly.

Libraries: display, ilvprint

Packages: foundation

## **PATCH 50.0208**

Description: Views does not handle Unicode clipboard strings correctly.

Libraries: winviews

Packages: foundation

#### **PATCH 50.0209**

Description: [Protos] CTRL+M inspector shortcut on Solaris causes problems with the Enter numpad key (numlock off).

Libraries:

Other files: studio/data/ivstudio/protos/interface.ilv

Packages: protos

#### **PATCH 50.0210**

Description: [Printing] Preview is not updated when changing the page orientation.

[printing] Postscript options do not affect the preview and final ps file.

Libraries: ilvprtdlg

Packages: gadgets

## **PATCH 50.0211**

Description: IlvSystemPort::GetBitmapData does bad if rect not at 0,0.

Libraries: winviews

Packages: foundation

#### **PATCH 50.0212**

Description: [Printing] preview scrollbars do not support panel resizing.

Libraries: ilvprtdlg

Packages: gadgets

#### **PATCH 50.0213**

Description: Removing a data point may cause a crash at IlvChartGraphic::dataPointsRemoved.

Libraries: ilvcharts

Packages: charts

## **PATCH 50.0214**

Description: Using a scale with number of steps  $= 1$  may lead to a crash.

Libraries: ivstudio

Packages: foundation

## **PATCH 50.0215**

Description: [Pie chart] Floating point exception with a unique value equals to zero.

Libraries: ilvcharts

Packages: charts

#### **PATCH 50.0216**

Description: IlvMatrix (with fixed rows)/IlvSheet does not scrolls to the first scrollable row with PageUp.

Libraries: ilvadvgdt

Packages: gadgets

#### **PATCH 50.0217**

Description: The two accelerators based on the F6 key and that allow to navigate through a set of IlvViewFrame are swapped.

Libraries: ilvadvgdt

Packages: gadgets

#### **PATCH 50.0218**

Description: Printing an IlvGanttChart to a printer produces an unclipped output.

Libraries: ilvgantt

Packages: gantt

#### **PATCH 50.0219**

Description: IliDbNavigator: The setSentive(IlTrue) method does not work for user buttons.

Libraries: dbgadget

Packages: dataccess

## **PATCH 50.0220**

Description: IlvManager::allContains doesn't check the visibility of the objects stored in the highest layer.

Libraries: ilvmgr

Packages: manager

## **PATCH 50.0221**

Description: Crash in studio when modifying a scale property and adding a new scale before applying it.

Libraries: ilvstcharts

Packages: charts

#### **PATCH 50.0222**

Description: IlvMapCompass::computeNorths() does not check that the view transformer is null.

Libraries: ilvmaps

Packages: maps

## **PATCH 50.0223**

Description: IlvMapTileLoader ignore all features of tiles whose first featured is not be ignored.

Libraries: ilvmaps

Packages: maps

#### **PATCH 50.0224**

Description: On Windows, points coordinates of polylines and polygons are still clipped to [SHRT\_MIN/2 , SHRT\_MAX/2].

Libraries: winviews

Packages: foundation

#### **PATCH 50.0225**

Description: [Windows]ZoomableLabels: very different fonts after a rotation.

Libraries: winviews

Packages: foundation

#### **PATCH 50.0226**

Description: IlvPrinterPreviewDialog::initData doesn't look for printing.dbm in the resource file.

Libraries: ilvprtdlg, ivstudio

Other files: studio/data/res/ivfstudio.rc, studio/<pf>/ ivfstudio<exeExt>

Packages: gadgets, foundation

#### **PATCH 50.0227**

Description: IlvPSColorDevice doesn't transform correctly colors into shades of gray.

Libraries: display

Packages: foundation

#### **PATCH 50.0228**

Description: On Windows, IlvDisplay::getClipboard doesn't lock the pool of char allocated to store the data.

Libraries: ilvatext, ilvadvgdt, ilvmgr

Packages: gadgets, manager

## **PATCH 50.0229**

Description: Printed out strings may appear slightly truncated.

Libraries: winviews

Packages: foundation

## **PATCH 50.0230**

Description: [Views 5.0]  $I1vZ$ oomInteractor does not take the into account the default cursor given in the constructor.

Libraries: ilvmgr

Packages: manager

#### **PATCH 50.0231**

Description: [AnnoText] Memory leak seen in the IlvATHtmlReader.

Libraries: ilvatext

Packages: gadgets

#### **PATCH 50.0232**

Description: IlvDvDocument::revert checks IlvDvMessageDialog::popup() result incorrectly.

Libraries: ilvappframe, ilvappmgr

Packages: appframe

#### **PATCH 50.0233**

Description: [X11]Memory leaks in X11 intialization.

Libraries: xviews, mviews

Packages: foundation

#### **PATCH 50.0234**

Description: [X11]Patch 50.0233 may cause a crash when the locale is not C.

Libraries: xviews, mviews

Packages: foundation

## **PATCH 50.0235**

Description: [Windows] The Printer property dialog is not transient in ivfstudio.

Libraries: ivstudio

Packages: foundation

## **PATCH 50.0236**

Description: Bad performance when doing bulk appendRow/deleteRow updated connected to an IliChartGraphic or to a gadget with several data sources.

Libraries: dataccess, dbgadget

Packages: dataccess

#### **PATCH 50.0237**

Description: Ivstudio may crash when a prototype instance is saved as an ActiveX.

Libraries: views, ilvstdynact

Packages: foundation

#### **PATCH 50.0238**

Description: IlvView objects do not receive focus in/out events with Motif libraries.

Libraries: mviews

Packages: foundation

#### **PATCH 50.0239**

Description: [Protos][Regression] Studio crashes when deleting a prototype component from the Group Inspector panel.

Libraries: prstudio

Packages: protos

## **PATCH 50.0241**

Description: Scrolling an IlvSheet by clicking in the scrollable area of the scrollbar misses a row.

Libraries: ilvadvgdt

Packages: gadgets

#### **PATCH 50.0242**

Description: Crash deleting the container from the "focus in" callback of a button.

Libraries: ilvgadgt

Packages: foundation

## **PATCH 50.0243**

Description: The event player cannot replay events in subwindows of modal views.

Libraries: xviews, mviews

Packages: foundation

#### **PATCH 50.0244**

Description: Round rectangle right and lower edges are not printed in preview.

Libraries: display

Packages: foundation

#### **PATCH 50.0245**

Description: [Studio] Layer names start with "Layer 1", but layer indexes in "Draw -> Layer" start at 0.

Libraries: ivstudio

Packages: foundation

#### **PATCH 50.0246**

Description: SDO Object model access to database do not release IldRequest objects properly.

Libraries: ilvdbmaps

Packages: maps

## **PATCH 50.0247**

Description: Popup menu timer for hiding child popups fails if child popup has a child itself.

Libraries: ilvgadgt

Packages: foundation

## **PATCH 50.0248**

Description: [Gantt] [IlvRectangularScale] Scale ticks and grid do not match exactly.

Libraries: winviews

Packages: foundation

## **PATCH 50.0249**

Description: [Windows] Wrong font size since patch50.0225.

Libraries: winviews

Packages: foundation

#### **PATCH 50.0250**

Description: [Windows] IlvZoomableIcon are not always printed correctly.

Libraries: winviews

Packages: foundation

#### **PATCH 50.0252**

Description: Popup menu timer for hiding child popups fails if child popup has a child itself.

Libraries: ilvgadgt

Packages: foundation

#### **PATCH 50.0253**

Description: IlvWindowsDevice::drawBitmap(pal, src, rect, point) is incorrect if the rectangle origin is not (0, 0).

Libraries: winviews

Packages: foundation

#### **PATCH 50.0254**

Description: [X1] On the Sun French/Spanish keyboards, Circumflex and Diaresis are not handled in IlvTextField.

Libraries: xviews, mviews

Packages: foundation

# **Release Notes for Version 5.0**

This chapter describes the changes that have been made to ILOG Views since version 4. You will find information on the following topics:

- ◆ *[New Features](#page-82-0)*
- ◆ *[Code Changes](#page-92-0)*

## <span id="page-82-0"></span>**New Features**

The new features of ILOG Views 5.0 are described in:

- ◆ *[Foundation Features](#page-83-0)*
- ◆ *[Studio Features](#page-87-0)*
- ◆ *[Gadgets Features](#page-87-1)*
- ◆ *[Application Framework Features](#page-88-0)*
- ◆ *[Manager Features](#page-88-1)*
- ◆ *[Data Access Features](#page-88-2)*
- ◆ *[Charts Features](#page-88-3)*
- ◆ *[Gantt Features](#page-89-0)*

◆ *[Maps Features](#page-89-1)*

## <span id="page-83-2"></span><span id="page-83-0"></span>**Foundation Features**

The following new features have been added for ILOG Views 5.0:

#### <span id="page-83-1"></span>**Filters**

- ◆ ILOG Views Foundation now has image processing classes providing the same functionality as the SVG filters:
	- IlvBlendFilter
	- IlvColorMatrixFilter
	- IlvSaturationFilter
	- IlvLuminanceToAlphaFilter
	- IlvHueRotateFilter
	- IlvComponentTransferFilter
	- IlvComposeFilter
	- IlvConvolutionFilter
	- IlvDisplaceFilter
	- IlvFloodFilter
	- IlvGaussianBlurFilter
	- IlvImageFilter
	- IlvLightingFilter
	- IlvDiffuseLightingFilter
	- IlvSpecularLightingFilter
	- IlvMergeFilter
	- IlvMorphologyFilter
	- IlvOffsetFilter
	- IlvTileFilter
	- IlvTurbulenceFilter
	- IlvFilterFlow

#### and supporting classes:

- IlvTransferFunction
- IlvBitmapDataKernel
- IlvLightSource
- IlvDistantLight
- IlvPointLight
- IlvSpotLight
- IlvPerlinNoise
- IlvIdentityTransfer
- IlvLinearTransfer
- IlvTableTransfer
- IlvDiscreteTransfer
- IlvGammaTransfer
- IlvIdentityTransfer

These filters can be described in an XML format similar to the SVG filters format. They are applicable on IlvRGBBitmapData images. They can be chained together to create complex image processing commands.

◆ A graphic object IlvFilteredGraphic now offers the ability to apply filters (a flow of image processing operations) on any IlvGraphic.

## <span id="page-84-0"></span>**Printing**

- ◆ ILOG Views Foundation now has a printing framework to facilitate the printing in ILOG Views applications. It consists of the following classes:
	- IlvPrintableDocument to define a document
	- IlvPrintable to describe printable objects, with subclasses:
		- IlvPrintableContainer
		- IlvPrintableText
		- IlvPrintableFormattedText
		- IlvPrintableGraphic
		- IlvPrintableFrame

- IlvPrintableManager, IlvPrintableMgrView, and IlvPrintableManagerLayer (available only with the manager package)

- IlvPrintableComposite
- IlvPrintableLayout for describing page layouts, with the predefined layouts:
	- IlvPrintableLayoutOnePage
	- IlvPrintableLayoutMultiplePages
	- IlvPrintableLayoutIdentity
	- IlvPrintableLayoutFixedSize
- IlvPrinter to describe the printer, with subclasses:
	- IlvPSPrinter
	- IlvWindowsPrinter
- IlvPrintUnit with predefined units:
	- IlvPrintPointUnit
	- IlvPrintCMUnit
	- IlvPrintInchUnit
	- IlvPrintPicaUnit
- IlvPaperFormat with a selection of preregistered paper formats
- Predefined user interface dialogs IlvPostScriptPrinterDialog and IlvPrinterPreviewDialog for choosing printers and their features. A print preview dialog is also available, all of these in the Gadgets package.
- ◆ There are two new classes for low-level Windows printing management:
	- IlvWindowsPrinterDCFactory
	- IlvWindowsPrinterDCDialogFactory

#### <span id="page-85-0"></span>**Bitmap Data**

- ◆ There is a new method to draw IlvBitmapData using alpha per pixel IlvPort::stretchBitmapData.
- ◆ A new bitmap streamer for TIFF images has been added, IlvTIFFStreamer
- ◆ IlvRGBBitmapData now allows filtered image resampling using a large varity of filters for very high quality stretching. The new method is IlvRGBBitmapData::stretchSmooth.

IlvRGBBitmapData data can be made alpha-premultiplied.

 $\blacklozenge$  A new class for handling colormaps within IlvIndexedBitmapData has been added, IlvColorMap.

#### <span id="page-85-1"></span>**Quantizers**

There are new Quantizers for 24 bits, and indexed color conversion has been added:

- ◆ IlvFixedQuantizer for conversion to a fixed colormap.
- ◆ IlvNetscapeQuantizer for conversion to the Netscape colormap.

The new hierarchy for quantizers is now:

◆ IlvQuantizer

- ◆ IlvFixedQuantizer
- ◆ IlvQuickQuantizer
- ◆ IlvNetscapeQuantizer
- ◆ IlvWUQuantizer
- <span id="page-86-1"></span>◆ PostScript Devices

The PostScript device can now make use of PostScript level 2 features (this is now the default mode).

The PostScript device when in level 2 can now encode images in various formats using encoders derived from IlvPostScriptEncoder. Three encoders are provided:

- ◆ IlvASCIIHexEncoder (converts input bytes in hexadecimal, produces 2 characters from 1 input byte).
- ◆ IlvASCII85Encoder (convert input bytes to visible charset, produces 5 characters from 4 input bytes).
- ◆ IlvRunLengthEncoder (converts input bytes to binary run length encoded data; compression depends on input).

The default encoder is now IlvASCIIHexEncoder for level 1 and IlvASCII85Encoder for level 2. These encoders can be linked together, for example, to ascii85 encode run length encoded data.

### <span id="page-86-2"></span>**Windows Transparency**

On Windows platforms 98, 2000, and XP,  $I\_{\text{V}}$  is can be partially transparent when it is a top window, and full transparency can be defined by a color value. New Windows functionality such as Layered Windows can be used. The new methods are:

- ◆ IlvAbstractView::setOpacity
- ◆ IlvAbstractView::getOpacity
- ◆ IlvAbstractView::setTransparentColorKey
- ◆ IlvAbstractView::getTransparentColorKey
- ◆ IlvAbstractView::setLayered

These methods have no effect on other platforms.

## <span id="page-86-0"></span>**Graphic Rendering**

The ILOG Views low-level drawing primitives API has been enhanced to support transparency and anti-aliasing. These features are accessible from different levels: at the port (IlvPort) level for a global setting, or at the palette (IlvPalette) level for a local setting. See the sections *Alpha Value* and *Anti-AliasingMode* of the Foundation User Manual's chapter "*IlvResource: The Graphic Resources Class* " for details.

Note that these features are available only on Windows platforms with GDI+ installed. See the section *Using GDI+ Features with ILOG Views* in Appendix B of the *Foundation User's Manual* for details.

#### <span id="page-87-3"></span><span id="page-87-0"></span>**Studio Features**

ILOG Studio now integrates a new printing package that replaces the mechanism previously used.

#### <span id="page-87-2"></span><span id="page-87-1"></span>**Gadgets Features**

#### **Look and Feel Management**

- ◆ The look and feel of Windows XP is now supported on platforms running Windows XP.
- ◆ You can specify the look and feel at different levels: IlvGadget, IlvGadgetContainer, and IlvDisplay. This makes it possible to mix several look and feels in the same application. See the section "*Gadgets Look and Feels*" of the *Gadgets User Manual* for details.
- ◆ It is now possible to create your own look and feel handler. See the section "*Gadgets Look and Feels* " of the *Gadgets User Manual* for details.
- ◆ Existing Look and Feels (Motif, Windows 3.11, Windows 95, and Windows XP) have been put in separate librairies. You may have to modify your makefiles in order to link your applications. See the *Code Changes* section *Look and Feel Management* for details.

#### **IlvViewFrame**

The look of the IlvViewFrame objects has changed for Motif to look like a Motif component.

#### **Docking Panes**

The look of the docking handles has changed. Now, a docking handle displays the title of its related pane. However, you can keep the old look by using the static function method IlvDockingHandlePane::UseDefaultHandlePanes.

#### **IlvComboBox and IlvScrolledComboBox**

When the list of an  $I\&V$ ComboBox is opened, the OpenList callback is called. See the IlvComboBox::OpenListSymbol function for details.

When the list of an IlvComboBox is opened, the keyboard focus is still located on the text field, making it possible to enter characters while the list is shown. The selection of the list is then changed accordingly to what is located in the text field.

## **IlvMatrix**

It is now possible to edit a matrix item with any  $I\&Lv$ Graphic instance. See the class IlvMatrixItemEditor for details.

#### <span id="page-88-4"></span><span id="page-88-0"></span>**Application Framework Features**

The Application Framework Editor has a new Palette entry, 'Dialogs,' to add dialog boxes and windows to your application.

For full details on the Editor see the chapter "Using the Application Framework Editor" in the *ILOG Views Application Framework User's Manual*.

#### <span id="page-88-7"></span><span id="page-88-1"></span>**Manager Features**

#### **Manager Layers**

It is now possible to modify the rendering of a manager layer by specifying an alpha value and an anti-aliasing mode.

The alpha value controls the transparency of the layer, making it possible to see objects through layers drawn below this layer. See the IlvManagerLayer::setAlpha member function for details.

The antialiasing mode sets the anti-aliasing mode of the whole layer, a more convenient way than setting the anti-aliasing mode of each object of the layer. See the IlvManagerLayer::setAntialiasingMode method for details.

See the *Manager Layers* section in the *Manager User's Manual* (*2D Graphics* / *Basic Manager Features*) for more details.

#### <span id="page-88-6"></span><span id="page-88-2"></span>**Data Access Features**

The following new features have been added for ILOG Views 5.0:

- ◆ There is a new database access: DB2.
- ◆ Dbschema is integrated into the SQL Tables palette of DbStudio or Data Access SQL plugin.
- ◆ The multidb format for DbStudio is replaced by the Data Access plugins and ivfstudio.

### <span id="page-88-5"></span><span id="page-88-3"></span>**Charts Features**

#### **IlvBarChartDisplayer, IlvHiLoChartDisplayer**

You can now set the width of the bars to be proportional to the whole width of the chart:

- ◆ IlvBarChartDisplayer::setWidthPercent
- ◆ IlvHiLoChartDisplayer::setWidthPercent

## **IlvChartCyclicPointSet**

There is a new cyclic data set class, IlvChartCyclicPointSet.

### **IlvChartGradientPointInfo**

There is a new class to define color gradients, IlvChartGradientPointInfo.

#### **IlvXMLChartData**

There is a new class to read data sets from an XML file, IlvXMLChartData.

#### <span id="page-89-2"></span><span id="page-89-0"></span>**Gantt Features**

Following is a summary of the new features for ILOG Views Gantt in version 5.0:

- $\blacklozenge$  There is support for time scales in IlvGanttChartForm. You can use the time scales provided by the Foundation module in IlvGanttChartForm. A dynamic calendar grid, IlvGanttCalendarGrid, is also provided. See the sample <ILVHOME>/samples/ gantt/calendar for details.
- ◆ New grid family classes have been added to the Gantt chart.
- ◆ The look of the grids displayed in the grapher views can be customized by specifying an IlvPalette.
- ◆ The grapher views have thin borders.
- ◆ You can enable tooltips on Gantt nodes.
- ◆ IlvGanttSelectInteractor allows you select and move not only Gantt nodes but also Gantt lines.
- $\blacklozenge$  The handle between grapher views has been changed from an  $\text{IlyFilledRectangular}$  to an IlvReliefDiamond in order to get a better look and to better use the space between grapher views.
- ◆ A new callback "Work Area" is added to IlvGanttChart to notify the work area changes.
- ◆ New samples have been added. Existing samples have been considerably revised.
- ◆ The ILOG Views Gantt Users' Manual has been extensively rewritten.

#### <span id="page-89-3"></span><span id="page-89-1"></span>**Maps Features**

This section describes the main changes that have been made to ILOG Views Maps since version 4.

See also the *ILOG Views Maps Classes* code changes.

#### <span id="page-90-0"></span>**Load-On-Demand Framework**

The following features are added:

- ◆ A new class has been added to simplify the creation of tile loaders: the IlvMapTileLoader class. This class includes all standard rendering features and tile loading for all tile loaders.
- ◆ IlvLookAheadFeatureIterator: Defines the interface for IlvMapFeatureIterator that has the ability to fetch the ID of the next feature before reading it, allowing you to skip the next feature if it is not needed.
- ◆ Load-On-Demand for Shapefiles: Support for load-on-demand on ESRI Shapefiles has been added. To load Shapefiles on demand, a new type of file, with the .idx extension, has been introduced. These files contain the spatial indexes associated with Shapefiles.

The following classes have been added to support the load-on-demand feature:

- IlvShapeFileIndex: To read the newly introduced ShapeFile index files  $( .$ shx extension)
- IlvShapeSpatialIndex: To read the newly introduced spatial index files  $($ . idx extension).
- IlvShapeFileTileLoader: The tile loader for Shapefiles, to create load-ondemand layers when used in conjunction with IlvTiledLayer.
- $\bullet$  IlvShapeFileLayer: A tiled Shapefile layer that can be saved in an .ilv file.
- <span id="page-90-1"></span>• The IlvShapeFileTiler class has been added to generate the spatial index files.

#### **New Supported Formats**

Support for loading single GeoTIFF files or tiled GeoTIFF files has been added.

The following classes have been added to support the GeoTIFF format:

- ◆ IlvGeoTIFFReader: Reader for GeoTIFF files.
- ◆ IlvGeoTIFFTileLoader: Tile loader for loading tiled GeoTIFF files.
- ◆ IlvGeoTIFFLayer: A tiled GeoTIFF layer that can be saved in an .ilv file.
- ◆ IlvGeoTIFFTiler: A class to produce tiled GeoTIFF file.

The ability to read image files has been added. The image formats supported are those supported by ILOG Views.

- ◆ IlvImageReader: A class to read single image file.
- $\blacklozenge$  IlvImageTileLoader: A class to read a set of images, each image representing a tile in a tiled data set.

 $\bullet$  IlvImageLayer: A tiled image layer that can be saved in an . ilv file.

### <span id="page-91-1"></span>**File Name Resolution**

A file name resolver mechanism has been added. This mechanism is used by the tile loaders to resolve pathnames.

The following classes support the file name resolver mechanism:

- ◆ IlvMapDataPathManager: A class to manage path resolvers.
- ◆ IlvDefaultDataPathResolver: A default implementation of an IlvMapDataPathResolver which looks for files in a directory.
- ◆ IlvMapDataPathResolver: The abstract base class for all path resolvers.

#### <span id="page-91-3"></span>**Oracle Spatial**

- ◆ IlvObjectSDOWriter::setCheckingStringAttributes enables/disables the checking of String attributes.
- ◆ IlvDefaultObjectSDOTileLoader::setRequestParameters sets some parameters in order to tune the request that is used by an  $I1vTi1e$ .
- ◆ IlvObjectSDOUtil::GetLayerExtent computes the extent (the global bounding box of all geometries) of an SDO layer.

#### <span id="page-91-2"></span>**Samples**

- ◆ A new sample to show how to read and tile ShapeFile files has been added.
- ◆ A new sample to show how to read and tile GeoTIFF files has been added.
- ◆ A new sample to show how to read mutiresolution tiled data set (Shapefile and image) has been added.
- <span id="page-91-0"></span>◆ The shape sample can now tile a Shapefile for load-on-demand.

#### **MapBuilder**

The following new features are added:

- ◆ The MapBuilder is now able to read multiresolution data found in the data CD.
- ◆ An Overview has been added.
- ◆ The new legend enables the dragging/dropping of layers to change their order of appearance.
- ◆ The new menu active on the legend allows you to dynamically change the rendering palette of each layer.
- ◆ It now supports GeoTIFF and Shapefile load-on-demand.

## <span id="page-92-0"></span>**Code Changes**

This section presents changes in the code of existing ILOG Views and ILOG Script for ILOG Views classes since version 4.

- ◆ *[ILOG Views Foundation Classes](#page-92-1)*
- ◆ *[ILOG Views Charts Classes](#page-94-0)*
- ◆ *[ILOG Views Gadgets Classes](#page-95-0)*
- ◆ *[ILOG Views Gantt Chart Classes](#page-96-0)*
- ◆ *[ILOG Views Maps Classes](#page-97-0)*

## <span id="page-92-2"></span><span id="page-92-1"></span>**ILOG Views Foundation Classes**

ILOG Views Foundation Classes include the following code changes.

## **IlvColorMap**

- ◆ IlvIndexedBitmapData now uses IlvColorMap
- $\blacklozenge$  The quantizers have been modularized and use  $I1vColorMap$ .

## **IlvDisplay**

The method IlvDisplay::getBitmap now has a second parameter. The prototype becomes:

IlvBitmap\* getBitmap(const char\* name, IlBoolean read = IlFalse) const;

When set to IlTrue, the read parameter indicates that if the bitmap has not been found in the internal display cache list, it must be read using the  $I1vDisplay::readBitmap$ method.

### **IlvPort**

On Windows platforms, the IlvPort::drawTransformedString method has changed its behavior to work around a display bug. This may result in smaller strings being displayed. As a side effect, the  $IlyZoomableLabel$  objects, which use this method, may have their drawing changed the same way.

## **IlvBitmap**

Since Views 5.0, on the Windows platform when the display depth is  $> 8$ , the IlvBitmap constructor that accepts an IlvBitmapData internally uses a DIBSection of the depth of the IlvBitmapData. This has the following consequences:

◆ When using an IlvIndexedBitmapData, the memory allocated is now one-fourth of the memory allocated in ILOG Views 5.0.

- $\blacklozenge$  The size and the number of created  $\text{IlyBi\_tmap}$  instances is limited only by the available system memory, whereas in previous ILOG Views versions there was a limit given by the system (approx 48 Megabytes by IlvBitmap and a limit of 192 Megabytes for all IlvBitmap instances on Windows NT).
- ◆ Performance is far better when using IlvIndexedBitmapData since no conversion to true color is needed anymore.
- $\blacklozenge$  The IlvBitmap depth is no longer always equal to the display depth, so using a depth-8 IlvBitmap to draw into using ILOG Views can give unexpected results since the colormap of the underlying DIBSection might not exactly match the colors used to draw.

## **IlvView**

On Windows, the following methods are no longer taking the task bar into account:

- ◆ IlvView::ensureInScreen
- ◆ IlvView::moveToScreen

#### **IlvWindowsDevice**

The constructor of IlvWindowsDevice has an additional optional parameterof type IlvWindowsPrinterFactory.

## **IlvWindowsVirtualDevice**

- ◆ The return type of IlvWindowsVirtualDevice::getHDC is now an HDC and no longer an unsigned long.
- ◆ The type of the parameter of IlvWindowsVirtualDevice::setHDC is now an HDC and no longer an unsigned long.

#### **Typedef Changes**

The typedef of IlvWindowProc has changed so that a port on Windows 64 bits will be possible later. It is now:

```
typedef IlBoolean (* IlvWindowProc)(IlvAbstractView* view,
                                       IlvSystemView hWnd,
                                       IlvMsgParam iMessage,
                                       IlvWParam wParam,
                                       IlvLParam lParam,
                                       IlAny& returned,
                                       IlAny userArg);
```
IlvMsgParam, IlvWParam, and IlvLParam are three new typedefs that are respectively equivalent to unsigned int, unsigned int, and long for Windows 32 bits. That means that a code written for the previous version of ILOG Views still compiles and runs. However, the types will be different for Windows 64bits, and you should use the new types to be portable.

Note that the port on Windows64bits is not yet available, and even not precisely planned.

## <span id="page-94-1"></span><span id="page-94-0"></span>**ILOG Views Charts Classes**

## **ILOG Views Old Charts Classes**

The new charts (contained in the ilvcharts library) can now be used with the old charts (contained in the views31 library provided in the compatibility package). To make the old and the new charts compatible, the following classes and macros have been renamed:

- ◆ IlvChartDataConstructor -> Ilv31ChartDataConstructor
- ◆ IlvChartDataClassInfo -> Ilv31ChartDataClassInfo
- ◆ IlvPreRegisterChartDataClass -> Ilv31PreRegisterChartDataClass
- ◆ IlvPostRegisterChartDataClass -> Ilv31PostRegisterChartDataClass
- ◆ IlvPredefinedChartDataIOMembers -> Ilv31PredefinedChartDataIOMembers

To be able to use both the old and the new charts at the same time, check for occurrences of these classes and macros in your old charts code and change them.

*Note: You do not need to modify your old charts code if you do not want to use both the old charts and the new ones at the same time.*

## <span id="page-94-2"></span>**Deprecated Methods**

The following methods are deprecated:

### **IlvAbstractChartDisplayer**

- ◆ IlvAbstractChartDisplayer::getOrdinateInfo()
- ◆ IlvAbstractScaleDisplayer::getCoordinateInfo(IlUInt)

### **IlvSingleScaleDisplayer**

- ◆ IlvSingleScaleDisplayer::getCoordinateInfo(IlUInt)
- ◆ IlvSingleScaleDisplayer::getGridDisplayer()
- ◆ IlvSingleScaleDisplayer::setGridDisplayer(IlvAbstractGridDisplayer\*  $\lambda$

#### **IlvMultiScaleDisplayer**

◆ IlvMultiScaleDisplayer::getCoordinateInfo(IlUInt)

#### **IlvScaleStepsUpdater**

◆ IlvScaleStepsUpdater::getCoordinateInfo()

## <span id="page-95-1"></span><span id="page-95-0"></span>**ILOG Views Gadgets Classes**

### **IlvMessageLabel**

An IlvMessageLabel object with a non-null thickness now draws its frame as a relief rectangle. The label is shifted accordingly. To keep the old behavior, that is, to remove the frame of the IlvMessageLabel, call the IlvGadget::setThickness method with 0 as a parameter, or call the IlvGadget::showFrame method with IlFalse as a parameter.

## **Look and Feel Management**

ILOG Views now provides its predefined look and feels through separated librairies. This means that you will probably have to modify your makefiles in order to add the look libraries your application uses. If you are using shared libraries, you may only need to compile with the ILVNODEFAULTLOOK symbol to avoid linking with the look and feel libraries.

See the *Gadgets Look and Feel* section in the *User Manual* (Controls/Gadgets/Part II/ Understanding Gadgets) for details. The following tables present the new libraries:

| Look         | <b>Standard Gadgets</b><br>Library                 | <b>Advanced Gadgets</b><br>Library                    |
|--------------|----------------------------------------------------|-------------------------------------------------------|
| Motif        | ilymlook.lib                                       | ilvamlook.lib                                         |
| Windows 3.11 | ilvwlook.lib                                       | ilvawlook.lib                                         |
| Windows 95   | ilvw95look.lib.<br>ilvwlook.lib                    | ilvaw95look.lib.<br>ilvawlook.lib                     |
| Windows XP   | ilvwxplook.lib.<br>ilvw95look.lib.<br>ilvwlook.lib | ilvawxplook.lib,<br>ilvaw95look.lib.<br>ilvawlook.lib |

*Table 3.1 Look Libraries for Windows platforms*

*Table 3.2 Look Libraries for UNIX platforms*

| Look         | <b>Standard Gadgets</b><br>Library | <b>Advanced Gadgets</b><br>Library |
|--------------|------------------------------------|------------------------------------|
| Motif        | libilymlook                        | libilvamlook                       |
| Windows 3.11 | libilvwlook                        | libilvawlook                       |
| Windows 95   | libilvw95look,<br>libilvwlook      | libilvaw95look,<br>libilvawlook    |

## **Look and Feel Callback**

The callback called when the look is changed (see IlvDisplay::addChangeLookCallback) is now called once when an application using look and feel is launched.

## **Docking Panes**

The management of docking bars has changed somewhat compared to ILOG Views 4.0. The new behavior ensures that the last visible docking bar of a dockable container should be elastic. This means that if the dockable container is resized, only this last docking bar will be resized.

## <span id="page-96-1"></span><span id="page-96-0"></span>**ILOG Views Gantt Chart Classes**

## **New Classes and Methods**

IlvGanttChart has the following new classes:

- ◆ IlvGanttHorizontalGridImpl
- ◆ IlvGanttHorizontalGrid
- ◆ IlvGanttLineGrid
- ◆ IlvGanttLineReliefGrid
- ◆ IlvGanttResourceGrid
- ◆ IlvGanttRowGrid
- ◆ IlvGanttCalendarGrid

IlvGanttChart has the following new public methods:

- ◆ IlvPalette\* getGridPalette();
- ◆ void setGridPalette(IlvPalette\*);
- ◆ IlBoolean isDrawingGrapherViewBorders();
- ◆ void setDrawingGrapherViewBorders(IlBoolean);
- ◆ IlSymbol\* WorkAreaCallbackType();
- ◆ IlvRect& getWorkArea(IlvRect& area);
- ◆ IlvRect& getLineArea(IlvRect& area);
- ◆ IlvGraphic\* setLineGrid(IlvGraphic\* grid, IlvBoolean redraw, IlInt layer);
- ◆ IlvGraphic\* getLineGrid();
- ◆ IlvGraphic\* setRowGrid(IlvGraphic\* grid, IlvBoolean redraw, IlInt layer);
- ◆ IlvGraphic\* getRowGrid() const;
- ◆ void setDoubleBuffering(IlBoolean);
- ◆ IlBoolean isDoubleBuffering() const;

#### **Incompatibilities**

The signatures of the following methods of IlvGanttChartForm have been changed:

- ◆ IlvGraphic\* setCompositeScale(IlvGraphic\*, IlBoolean, IlBoolean);
- ◆ IlvGraphic\* getCompositeScale() const;
- ◆ IlvGraphic\* setCompositeGrid(IlvGraphic\*, IlvBoolean);
- ◆ IlvGraphic\* getCompositeGrid() const;

#### **Behavior Changes**

IlvGanttChart::rowResized(IlvUShort, IlvPos) calls the new "Work Area" callback.

The default layer for the Gantt lines is changed from 0 to 1.

- ◆ void addLine(IlvGanttLine\* line, IlBoolean redraw,int layer=1);
- ◆ void insertLine(IlvGanttLine\* line, IlUShort row, IlBoolean redraw, int layer=1);

#### <span id="page-97-1"></span>**Deprecated Methods**

```
IlvGanttChartForm::setCompositeGrid() is deprecated. Use 
IlvGanttChart::setRowGrid() instead.
```
#### **Samples**

In the sample folder of the Gantt module, <ILVHOME>/samples/gantt, the load and month samples are considerably revised. Two new samples, simple and calendar, are added.

#### **Bug Fixes**

ILOG Views Gantt had the following bugs that are now fixed:

- ◆ IlvGanttChart::psDump dumping the grids of the grapher views.
- ◆ The IlvGanttChart could not be properly resized before it was added to a container.
- ◆ IlvGanttChart could not switch to mono view interactively by dragging the handle between the grapher views.

#### <span id="page-97-2"></span><span id="page-97-0"></span>**ILOG Views Maps Classes**

#### **IlvShapeFileReader**

Constructors have been modified to take the .shx file into account:

- ◆ Added a shxFileName parameter to the IlvShapeFileReader constructor.
- ◆ Added a shxIndex to the IlvShapeFileReader constructor.

## **IlvObjectSDOWriter**

To resolve incompatibility, removed a documented protected method from IlvObjectSDOWriter. The IlvObjectSDOWriter::getSDOGeometryString method has been removed. This class no longer uses Strings in order to save geometries into Oracle Spatial.

## **Bug Fixes**

ILOG Views Maps had the following bugs that are now fixed:

- ◆ The default IlvObjectSDOKeyExtractor not supporting the Number Oracle type.
- ◆ IlvObjectSDOReader not reading more than 65536 points.
- ◆ IlvObjectSDOFeatureIterator returning the wrong Multi Area geometries.
- ◆ IlvMapGeneralPath: bad bounding box computation under specific circumstances.
- ◆ Could not use Oracle 9i Spatial.
- ◆ Read/write of some IlvSDOLayer/IlvObjectSDOLayer layers might have led to a crash.
- ◆ SDO sample requiring an ILOG DB Link license.
- ◆ The shape reader crashing when the file contained valued geometries without values.
- ◆ IlvMapLoader not taking the insertion layer into account.
- ◆ IlvMapsRegisterLicense not registering the license correctly.
- ◆ DoubleAttributeReader::read (Shapefile reader) not switching to C locale.
- ◆ Could not customize the IlvDefaultObjectSDOTileLoader.
- ◆ The constructor IlvObjectSDOLayer(IlvSDOTileLoader\*, IlvTileCache\*, const char\*) not working.
- ◆ FMM in IlvMapCoordinateViewer.
- ◆ Crash when swapping/deleting/creating multiple buffers.
- ◆ Problem when a view attached to an ILOG Maps GUI component was deleted.
- ◆ IlvObjectSDOWriter::populateIndexes could misbehave.
- ◆ Application consuming too much cpu time when using load-on-demand.
- ◆ Runtime Licenses not initialized properly with library ilvdbmaps.
- ◆ IlvObjectSDOWriter forgetting to raise some errors.
- ◆ IlvObjectSDOUtil::IsUsing816 not working correctly.
- ◆ The destructor of IlvMapCoordViewer could produce MLK.
- ◆ Crash in IlvTileController::updateViews.
- ◆ IlvMapGeneralPath badly handling palette (side effects).

# **Release Notes for Version 4.0.2**

These release notes describe the changes that have been made to ILOG Views since version 4.0.1. The document describes:

- ◆ *[New Features](#page-100-0)*
- ◆ *[System Changes](#page-103-0)*

## <span id="page-100-0"></span>**New Features**

The ILOG Views Component Suite includes the following new features in Version 4.0.2:

- ◆ *[Web Deployment](#page-100-1)*
- ◆ *[Prototypes](#page-101-0)*

## <span id="page-100-2"></span><span id="page-100-1"></span>**Web Deployment**

The new ILOG Views Web Deployment package allows you to create Web applications from ILOG Views applications.

For details refer to the Web Deployment documentation.

#### <span id="page-101-3"></span><span id="page-101-0"></span>**Prototypes**

Several new features have been added to the Prototypes package:

- ◆ *[Switch Accessor](#page-101-1)*
- ◆ *[Cut/Copy/Paste](#page-102-0)*
- ◆ *[Animation Timer On/Off](#page-102-1)*

#### <span id="page-101-4"></span><span id="page-101-1"></span>**Switch Accessor**

<span id="page-101-2"></span>A new control accessor has been added.

The Switch accessor (class IlvSwitchAccessor) implements a switch statement.

#### **Parameters**

- ◆ **Switch**: An expression that should return an integer. Depending on its result, the attribute 0...N will be assigned the value of the parameter.
- ◆ **case 0**: Must be an attribute of the prototype or the value "". If Switch evaluates to 0, the behaviors of the attribute named in this parameter will be executed.
- ◆ **case 1**: Must be an attribute of the prototype or the value "". If Switch evaluates to 1, the behaviors of the attribute named in this parameter will be executed.
- ◆ ...
- ◆ **case N**: Must be an attribute of the prototype or the value "". If Switch evaluates to a value equal to or greater than N, the behaviors of the attribute named in this parameter will be executed.

#### **Example**

A traffic light with varying settings can be implemented like this:

```
Value Integer
do
   Switch Value
  case 0 doRed
  case 1 doOrange
  case 2 doGreen
   case 3 Anomaly
doRed
do 
   greenEllipse.visible=False
   orangeellipse.visible=False
   redEllipse.visible=True
   doBlink=False
doOrange
do 
   greenEllipse.visible=False
   orangeellipse.visible=True
   redEllipse.visible=False
```

```
 doBlink=False
doGreen
do 
   greenEllipse.visible=True
   orangeellipse.visible=False
   redEllipse.visible=False
   doBlink=False
Anomaly 
do
   greenEllipse.visible=False
   orangeellipse.visible=True
   redEllipse.visible=False
   doBlink=true
doBlink Boolean
do
   blink orangeEllipse.visible 150
```
For information on additional control and other accessors, refer to the *ILOG Views 2D Graphics User's Manual*, "Predefined Accessors."

## <span id="page-102-3"></span><span id="page-102-0"></span>**Cut/Copy/Paste**

Cut/copy/paste has been added to the Edit facilities when using ILOG Studio for Prototype extension functions.

In the Group Inspector Panel you will now find cut/copy/paste commands in the Edit menu of the Attributes and Behavior pages.

- ◆ You can copy or cut a whole attribute and its behaviors by selecting the first line of an attributes tree and selecting Edit > Copy or Edit > Cut.
- ◆ On the Attributes page you can copy or cut a single behavior by selecting the behavior's line and then  $Edit > Copy$  or  $Edit > Cut$ .
- ◆ You can paste the contents of the attribute clipboard by first selecting a line where you want the attribute to be inserted and then selecting Edit > Paste.

For full details on other Edit functions, refer to the *ILOG Views 2D Graphics User's Manual*, "Creating and Using Prototypes."

## <span id="page-102-2"></span><span id="page-102-1"></span>**Animation Timer On/Off**

An on/off toggle has been added for animation timers. This additional control is available from the View menu of the ILOG Studio Menu Bar with Prototypes Extension.

This additional command is described below.

#### <span id="page-103-4"></span>**ToggleTimers**

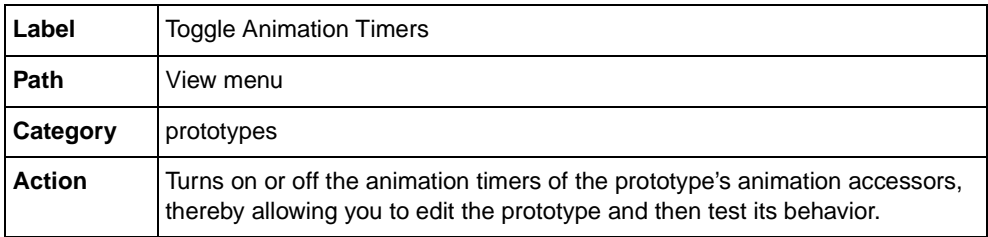

For the other prototypes commands, refer to the *ILOG Views 2D Graphics User's Manual*, "Prototypes Extension Commands."

## <span id="page-103-0"></span>**System Changes**

The ILOG Views Component Suite includes the following system changes in Version 4.0.2:

- ◆ *[Platform Adjustments](#page-103-1)*
- ◆ *[Note for Unix Users: Motif and Shared Libraries](#page-104-0)*

### <span id="page-103-2"></span><span id="page-103-1"></span>**Platform Adjustments**

In a constant effort to provide you with the best development environments available, ILOG continually updates its supported platforms. This effort to follow the evolution of compilers and operating systems provides opportunities to add platform upgrades as well as abandoning from time to time the support of older platforms. We publish here the list of ports that will be modified in the next release of the ILOG Views Component Suite, Version 4.0.2.

#### <span id="page-103-3"></span>**New Ports**

This release includes:

- ◆ A new 64-bit port for Sun UltraSparcStation users. This port is named ultrasparc64\_5\_5.0.
- $\blacklozenge$  A new library format for HP 11 users that supports the  $-A$ A compilation flag. This port is named hp32\_11\_3.30 and includes the following library formats: static\_pic\_mt\_AA and shared\_mt\_AA.

#### **Warning for SGI Users**

This release (Version 4.0.2) will be the final release of the ILOG Views Component Suite that supports SGI. Future releases of the ILOG Views Component Suite coming in 2002 will not provide a port for SGI.

ILOG Views 4.0.2 will continue to be supported on the SGI platform until June 2003. We encourage users of the ILOG Views Component Suite on an SGI platform to prepare a migration plan on another platform supported by the ILOG Views Component Suite, or to contact their ILOG representative if the maintenance period needs extension.

## **Platform Upgrades**

The following ports are provided for the last time in this release of the ILOG Views Component Suite (Version 4.0.2). The next release will contiue to deliver a port for these operation systems, but for a more recent version of compiler and operating system:

- $\bullet$  msvc5
- ◆  $hp_10_1.0$
- ◆ sparc  $5$  4.2
- ◆ rs6000 4.3 3.6
- ◆ i86\_linux2\_glibc2.1\_egcs1.1
- ◆ alpha  $4$   $6.1$

## <span id="page-104-1"></span><span id="page-104-0"></span>**Note for Unix Users: Motif and Shared Libraries**

The use of libmviews (Motif-based) is deprecated in shared library format. Since Version 4.0, all shared libraries provided by ILOG Views are built using libxviews and are incompatible with libmviews. Upon request at your ILOG support site, ILOG can provide a new set of shared libraries built on top of libmviews for your platform. For future versions, libmviews will be provided only as a static library and will not be supported in shared format.

# **Index**

## **A**

animation timer on/off **[101](#page-102-2)** Application Framework new features **[87](#page-88-4)**

## **B**

bitmap data **[84](#page-85-0)**

# **C**

**Charts** code changes **[93](#page-94-1)** deprecated methods **[93](#page-94-2)** new features **[87](#page-88-5)** cut/copy/paste prototype edit **[101](#page-102-3)**

## **D**

Data Access new features **[87](#page-88-6)**

## **F**

filters in ILOG Views **[82](#page-83-1)** Foundation code changes **[91](#page-92-2)**

new features **[82](#page-83-2)**

## **G**

Gadgets code changes **[94](#page-95-1)** new features **[86](#page-87-2)** Gantt code changes **[95](#page-96-1)** deprecated methods **[96](#page-97-1)** features **[88](#page-89-2)** graphic rendering **[85](#page-86-0)**

## **I**

ILOG Studio new features **[86](#page-87-3)** ILOG Views 4.0.2 Motif and shared libraries **[103](#page-104-1)** platform adjustments **[102](#page-103-2)** IlvSwitchAccessor class **[100](#page-101-2)** image processing classes **[82](#page-83-1)**

## **L**

load-on-demand **[89](#page-90-0)**

## **M**

Manager

features **[87](#page-88-7)** MapBuilder new features **[90](#page-91-0)** Maps code changes **[96](#page-97-2)** features **[88](#page-89-3)** file name resolution **[90](#page-91-1)** load-on-demand **[89](#page-90-0)** new samples **[90](#page-91-2)** new supported formats **[89](#page-90-1)** Oracle Spatial **[90](#page-91-3)**

## **P**

platforms new ports in Version 4.0.2 **[102](#page-103-3)** ports new in Version 4.0.2 **[102](#page-103-3)** postscript devices **[85](#page-86-1)** printing framework **[83](#page-84-0)** prototypes new in Version 4.0.2 **[100](#page-101-3)**

## **Q**

quantizers **[84](#page-85-1)**

## **R**

release notes V5.3 new ports **[7](#page-8-0)** product icons **[8](#page-9-0)** web deployment **[8](#page-9-1)**

## **S**

switch accessor **[100](#page-101-4)**

## **T**

ToggleTimers command **[102](#page-103-4)**

## **W**

Web deployment **[99](#page-100-2)**

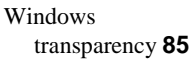